# あいち建設情報共有システム 営繕工事電子成果品登録の手引き

令和5年10月 (公財)愛知県都市整備協会

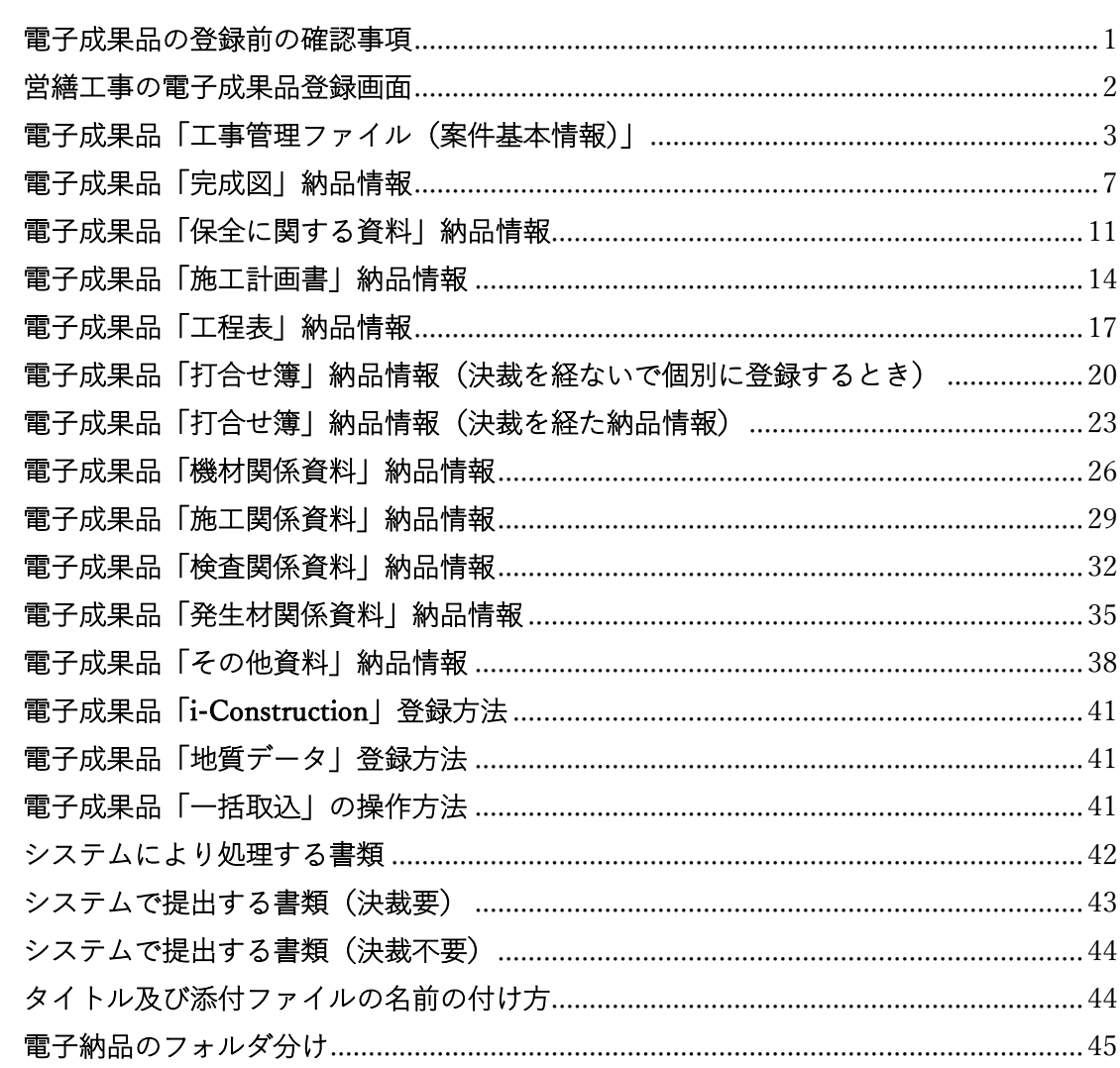

目次

#### 電子成果品の登録前の確認事項

(1)発注者への確認

以下の情報は発注者が提示することとなっていますので、事前に確認しておいてくださ い。

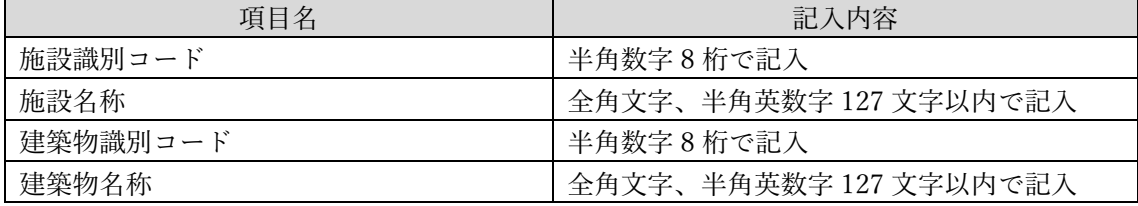

施設識別コード、建築物識別コードは、発注者が各施設に付与する固有の番号ですが、実 務では、施設識別コード、建築物識別コードが示されないことがあります。そのときは、発 注者にコード値を提案し了承を得て使用してください。以下はコード付番の例です。

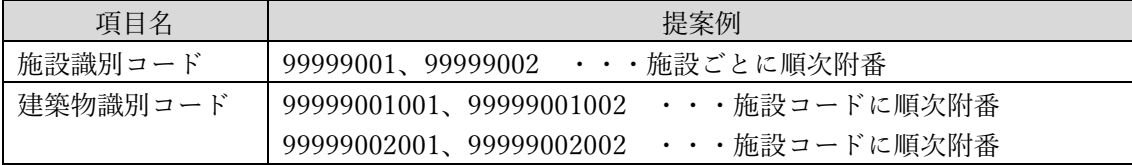

(2)成果品として登録する資料名称の決定

決裁不要の成果品は、PDF に変換して納品します。ファイル名称も国土交通省が定めた 「営繕工事電子納品要領」に定められた形式に修正しなければなりません。以下に納品情報 を入力する時の例を示します。

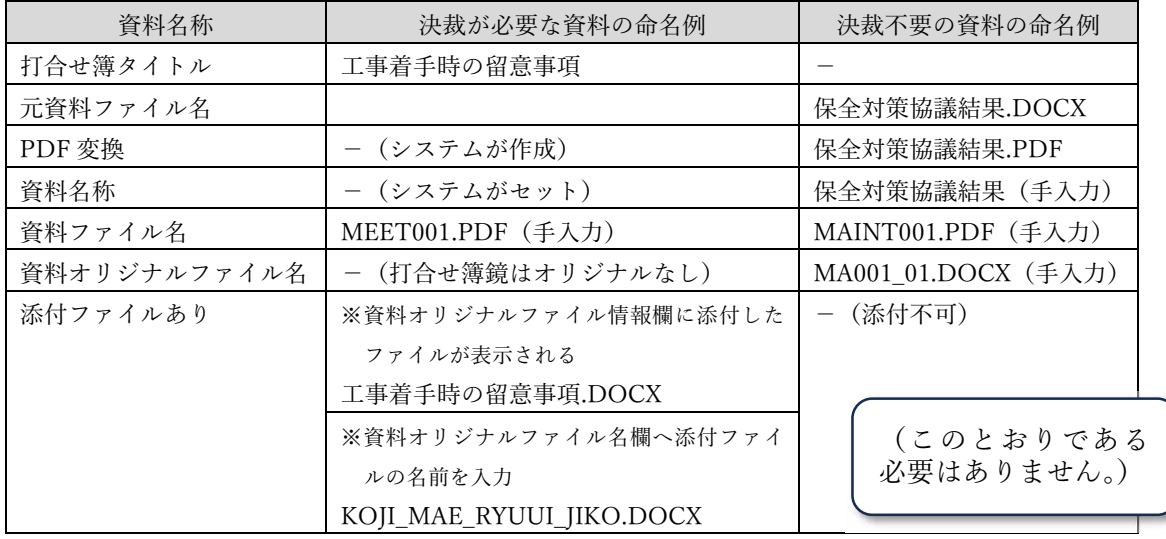

#### 【補足】

※資料ファイル名:半角英数大文字 12 文字以内(拡張子を含む)

※資料オリジナルファイル名:半角英数大文字 32 文字以内(拡張子を含む)

※資料オリジナルファイルの命名方法は、上記要領にも示されています。それに準拠した方法で命名した

「MA001\_01.DOCX」ではなく、「HOZEN\_TAISAKU\_KYOUGIKEKKA.DOCX」(30文字)など具体 的に命名することをお勧めします。

## 営繕工事の電子成果品登録画面

電子成果品は、決裁を経る場合を除き「電子成果品登録・ダウンロード」の以下の画面か ら登録します。(決裁を経て納品情報入力済みの打合せ簿は、システムが登録します。)

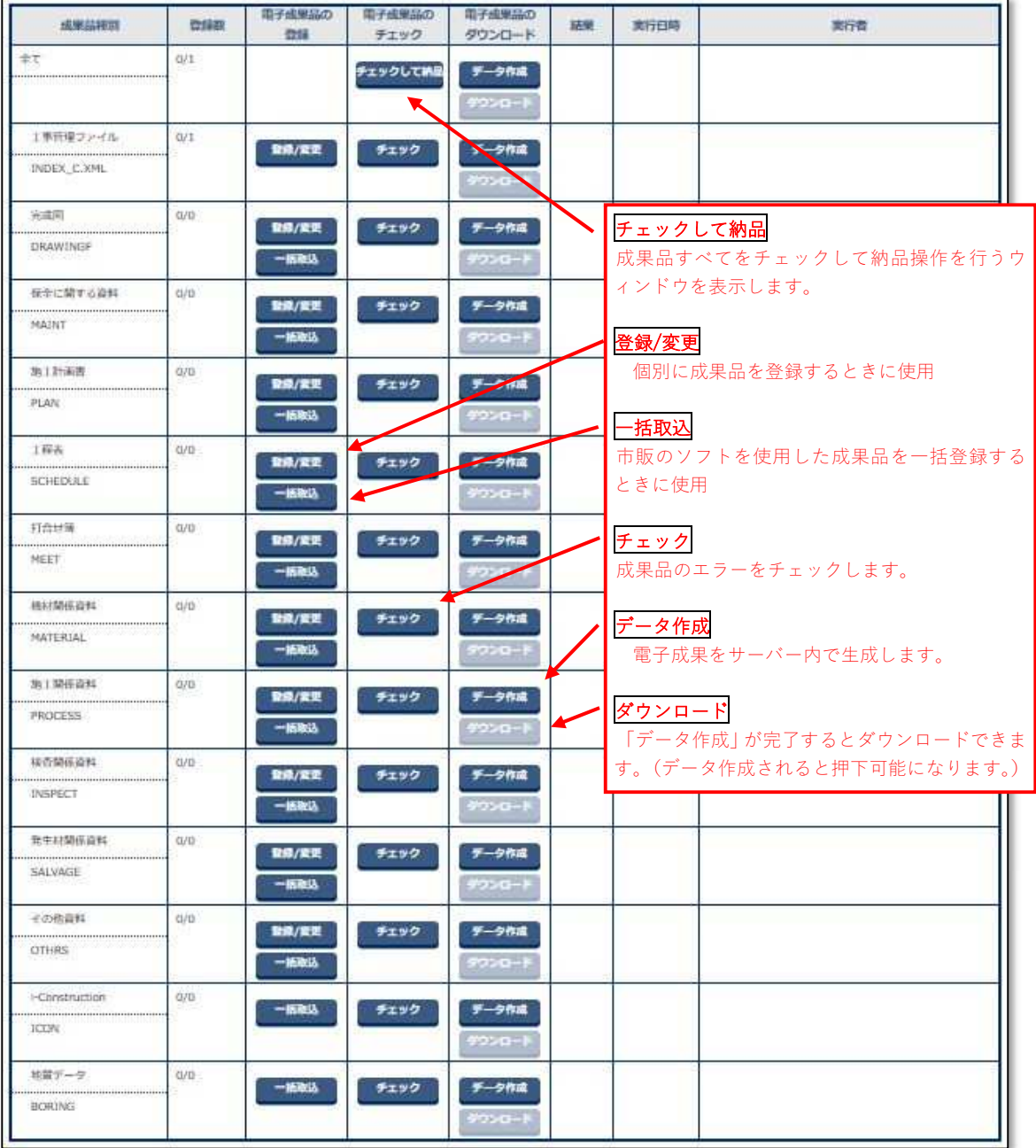

※営繕工事の電子納品では竣工写真だけを扱い工事写真は電子媒体で納品することとされ ています。

※成果品種別ごとの納品情報作成にかかる注意事項は次頁以降を参照してください。

## 電子成果品「工事管理ファイル(案件基本情報)」

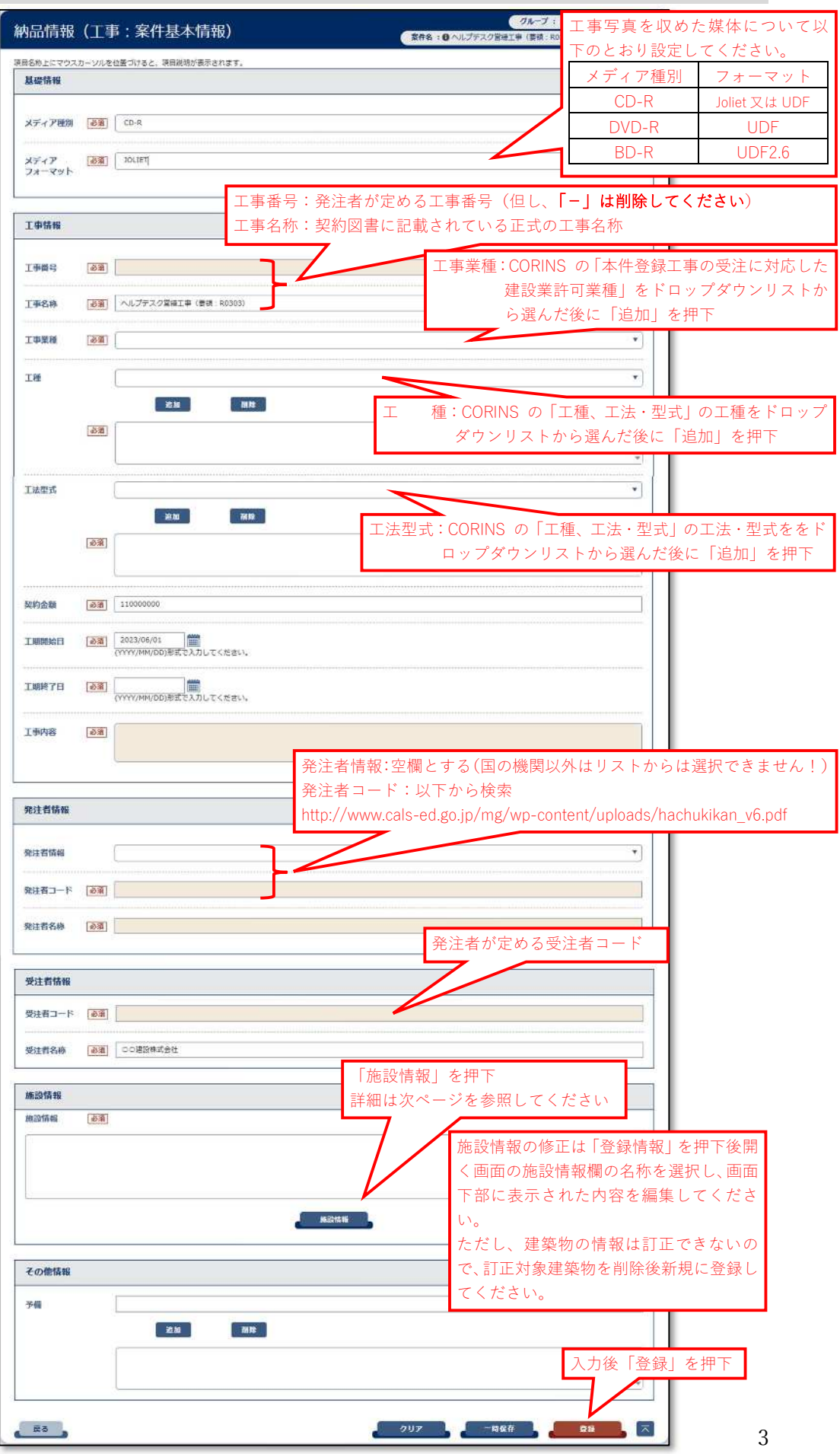

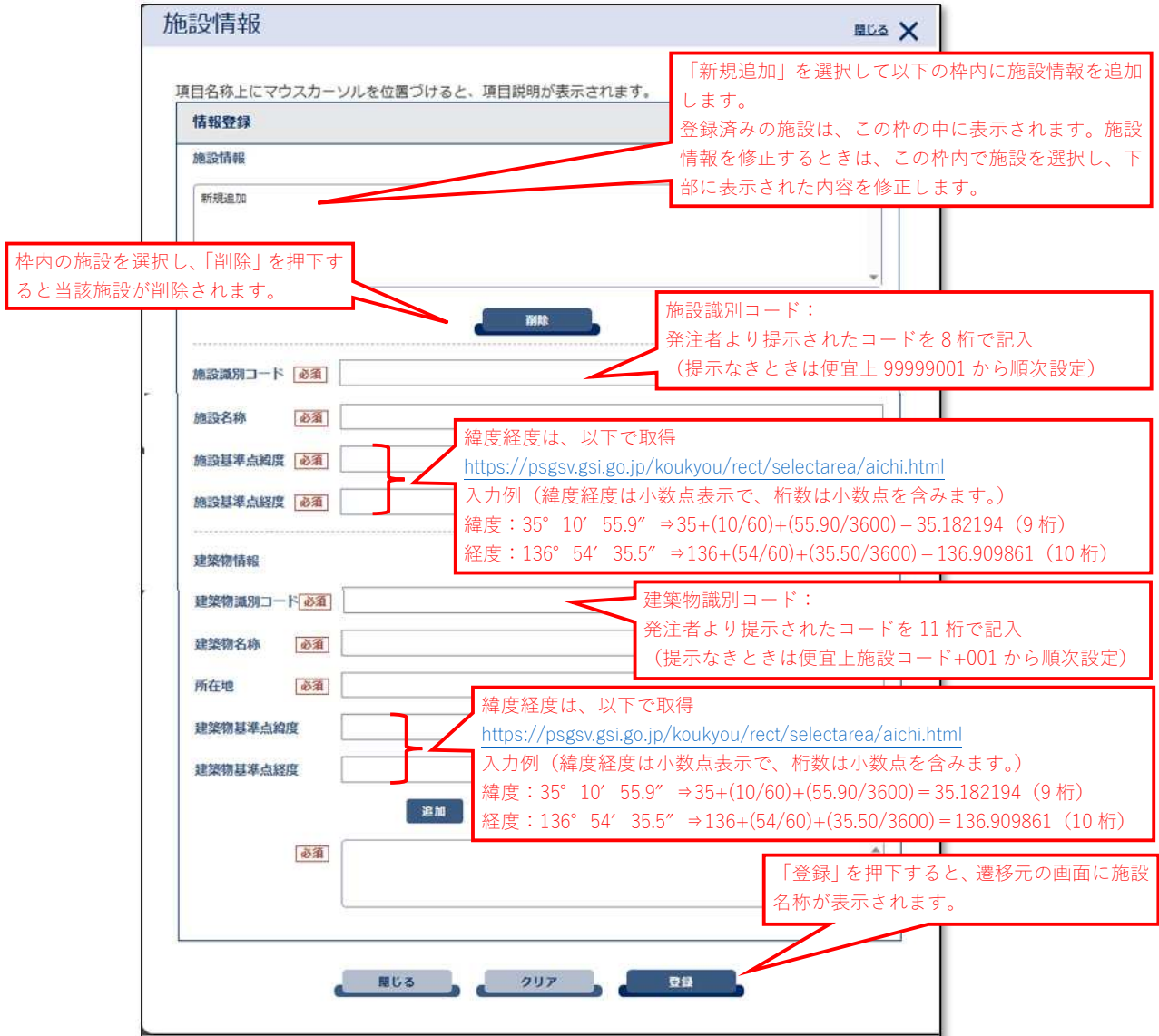

## (施設識別コード、建物識別コードが指定されない場合の入力例)

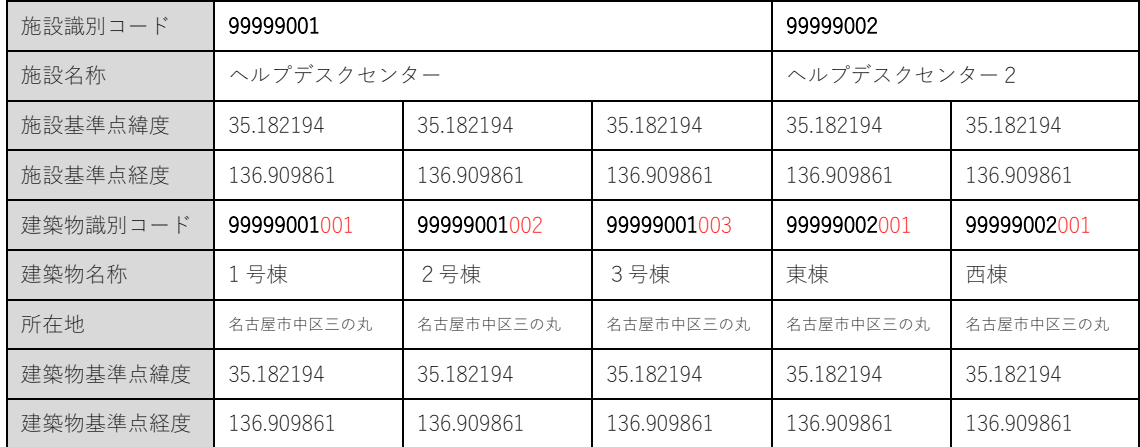

※施設名称とは、建物群の全体名称です。例:「○○市役所」「△△公園」など ※建築物名称とは、建築物自体の名称です。例:「東庁舎、西庁舎」「管理棟」など

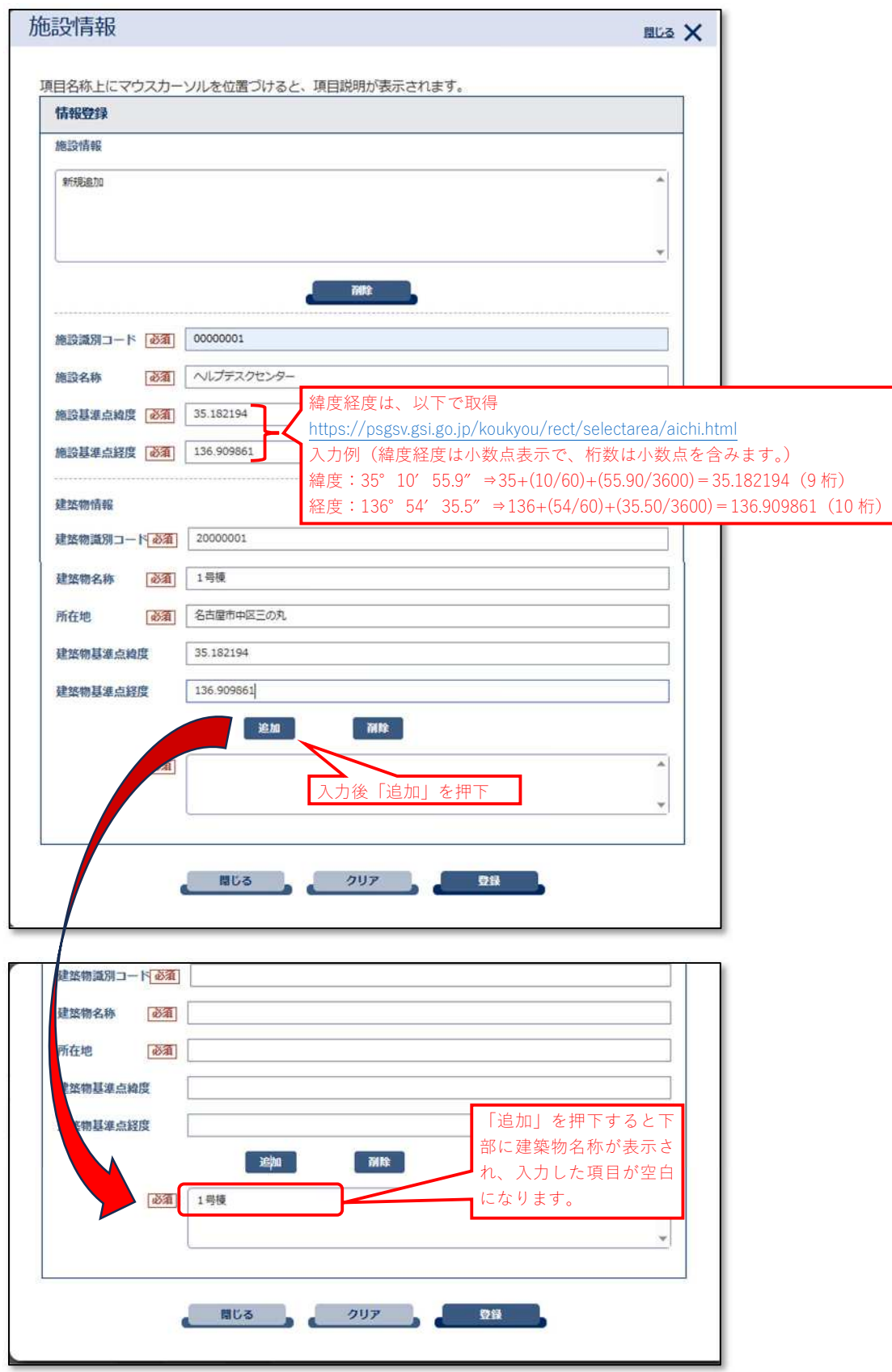

(施設情報入力例)

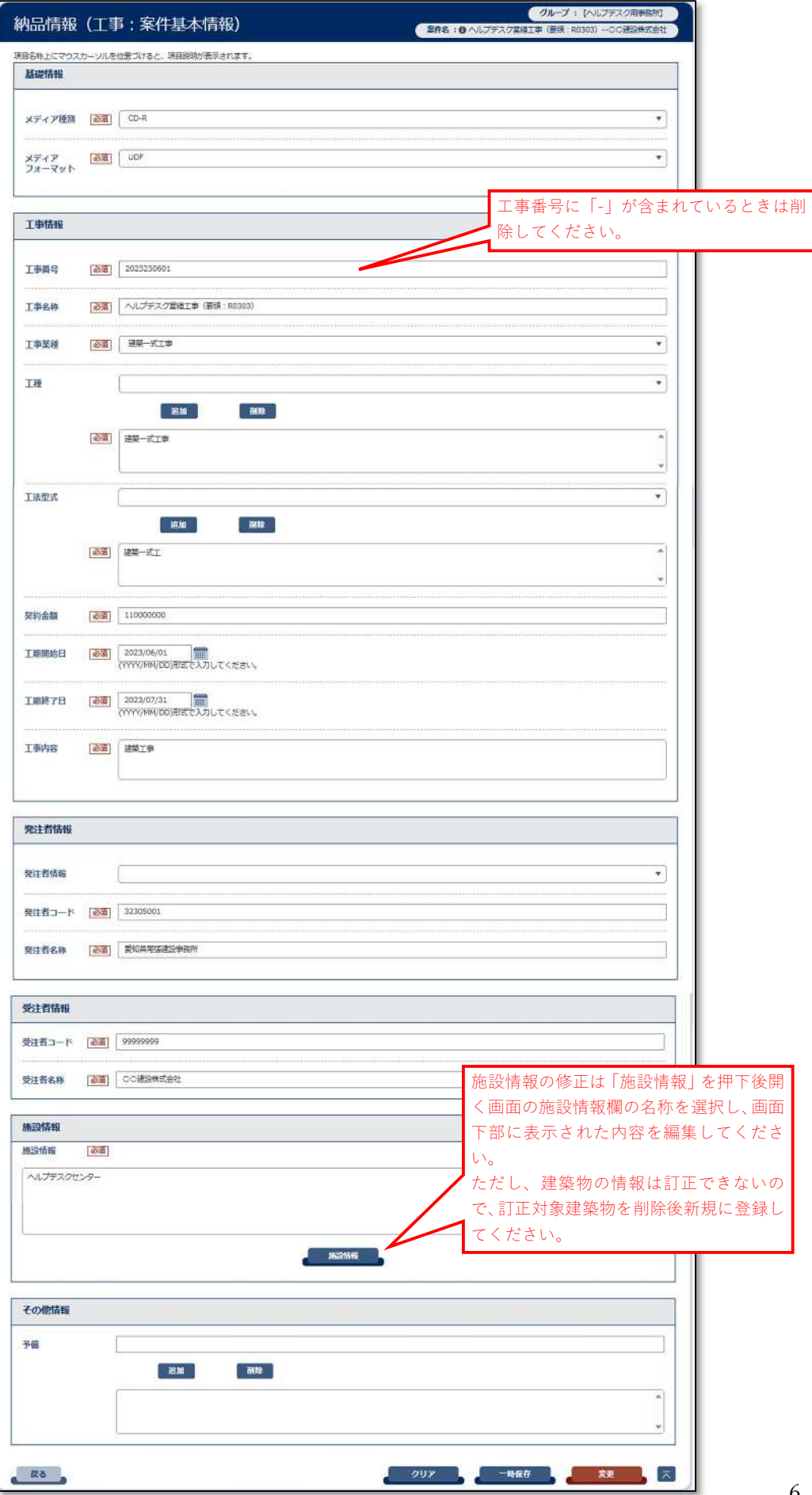

(工事管理ファイル登録結果)

## 電子成果品「完成図」納品情報

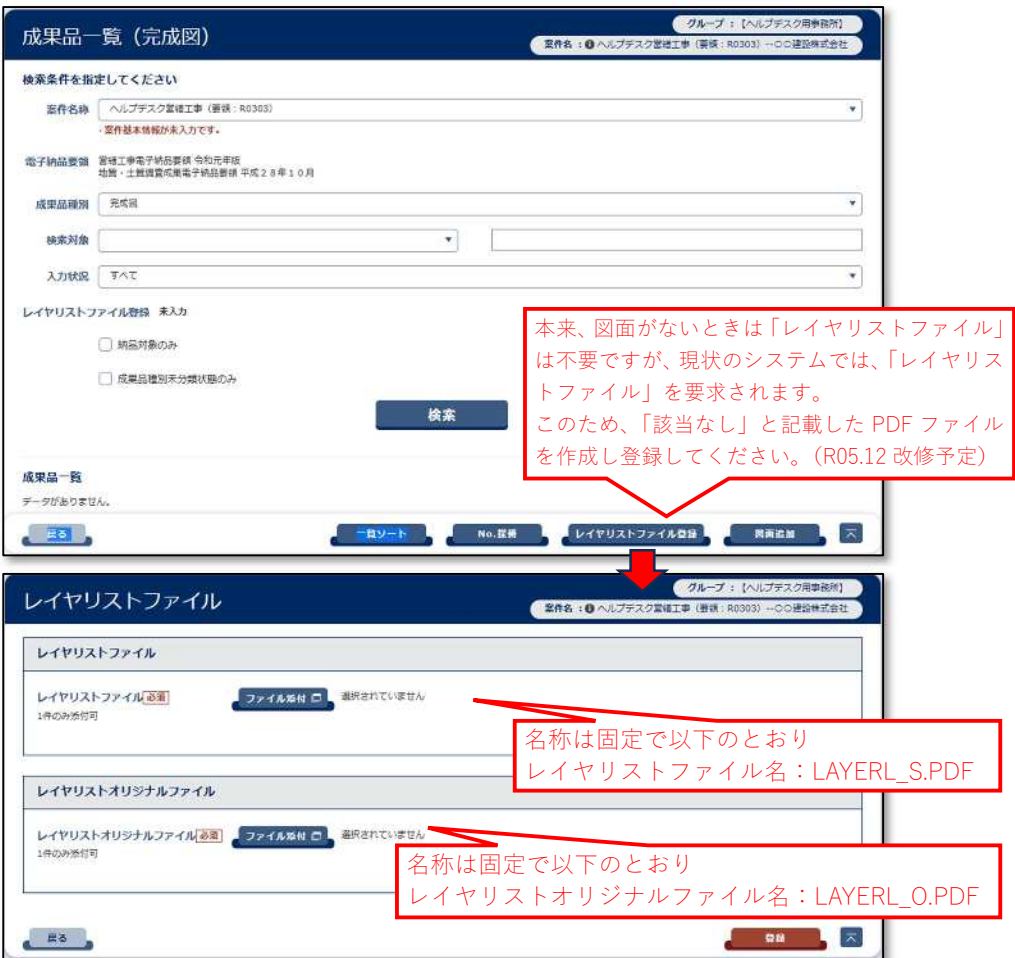

保存形式は PDF 形式とし、ファイル名は LAYERL\_S.PDF として図面フォルダ

「DRAWINGF」に保存する。また、オリジナルファイル形式については、ファイル名を LAYERL\_O.PDF として図面オリジナルファイルフォルダ「DRAWING」及び「DRAWINGF」の 「ORG」フォルダに保存する。

・記入項目例

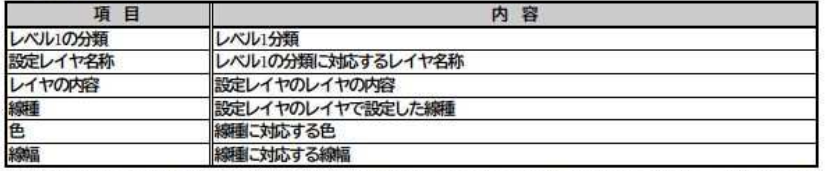

※ CAD ソフトのオリジナル形式の場合については、「レベル1の分類」の項は割愛し、「設定レイヤ 名称」、「レイヤの内容」、「線種」、「色」、「線幅」についてリストを作成してもよい。

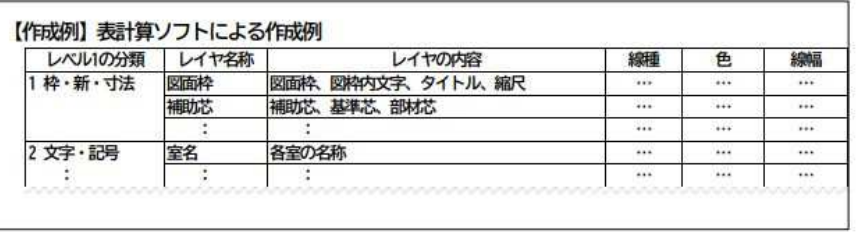

(建築 CAD 図面作成要領(案) 平成 14 年 11 月改定版 国土交通省大臣官房官庁営繕部)

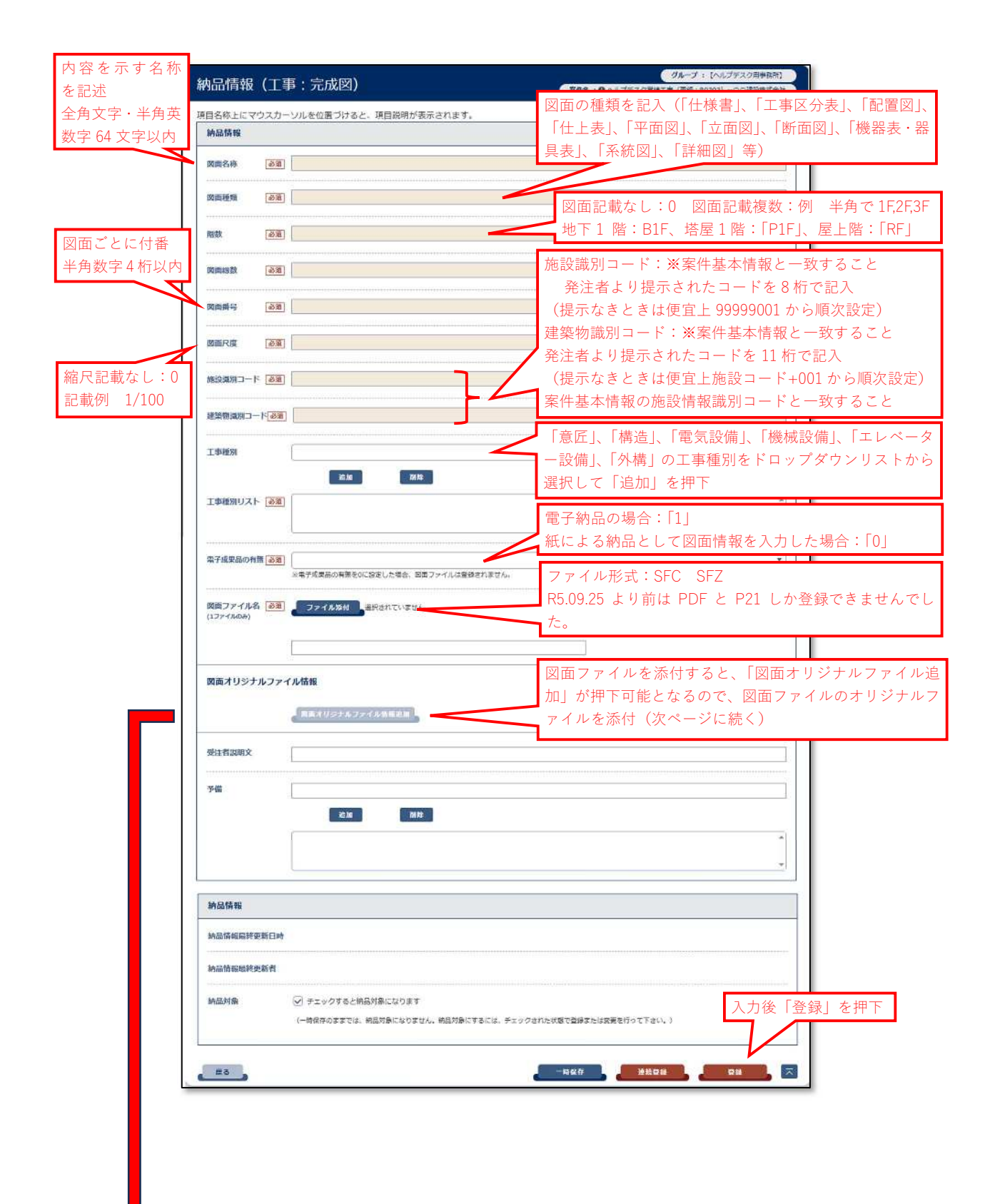

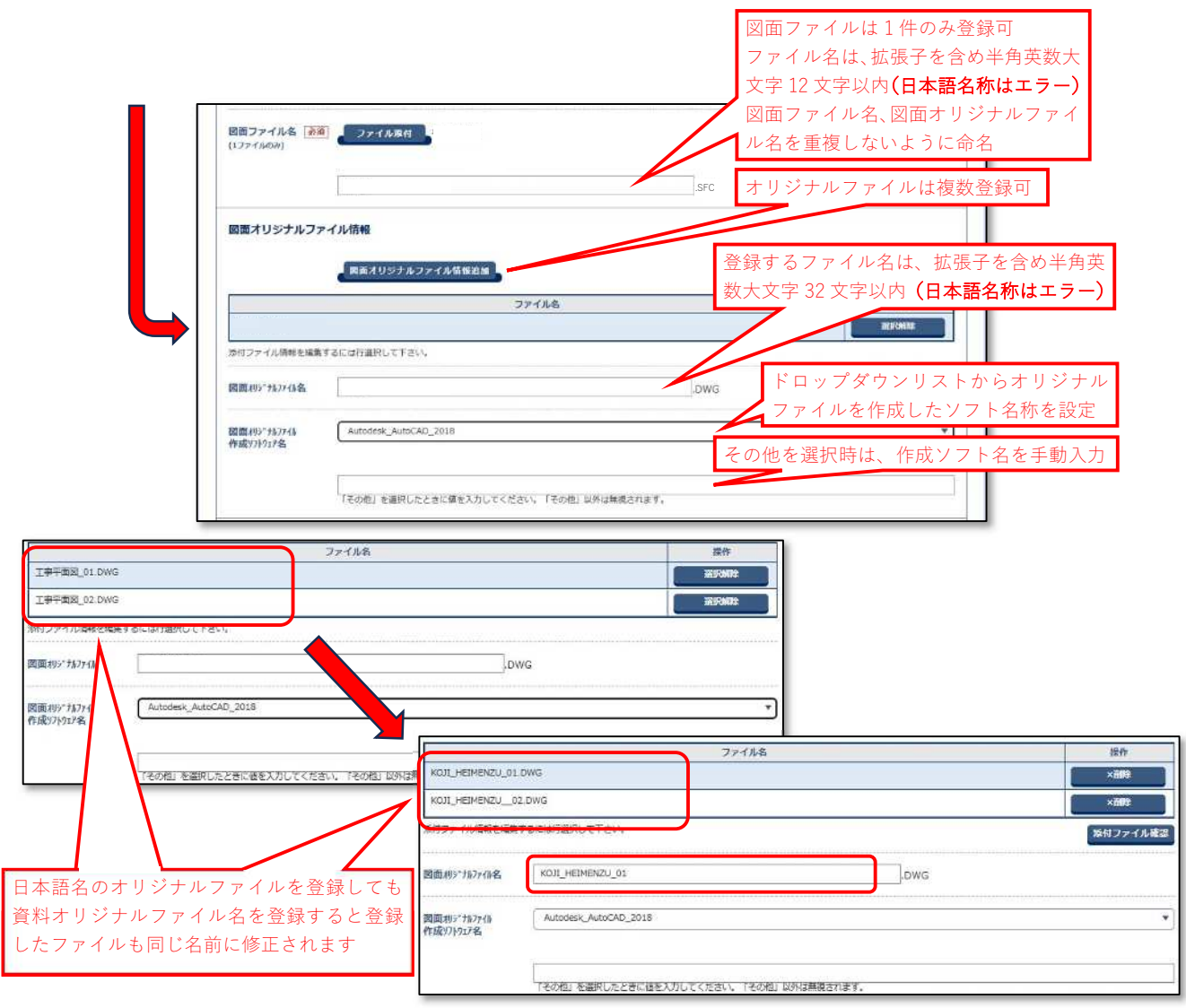

(登録結果)

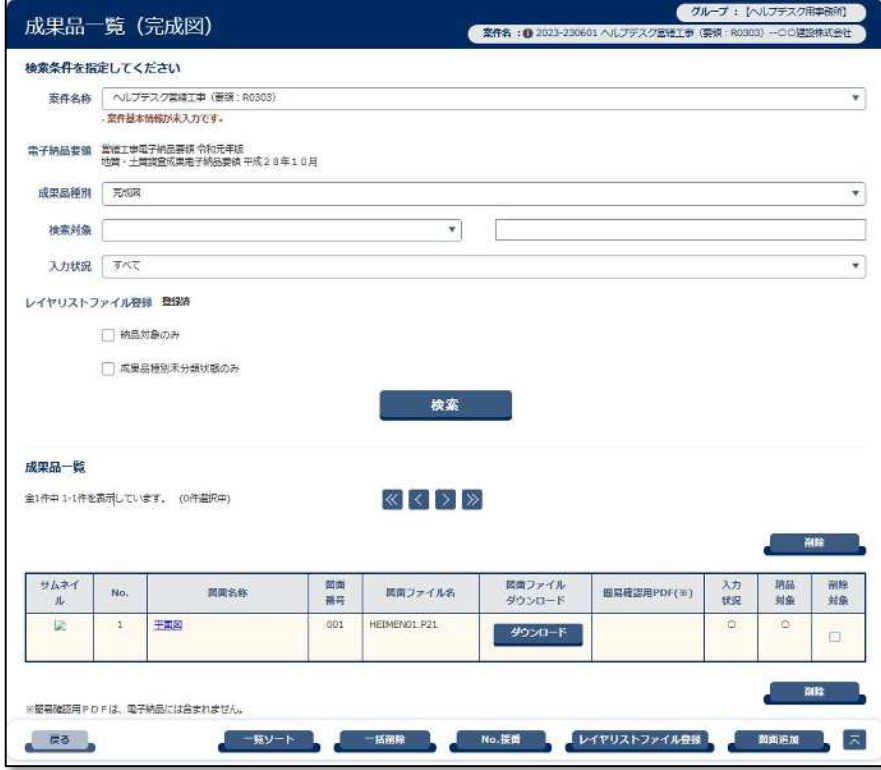

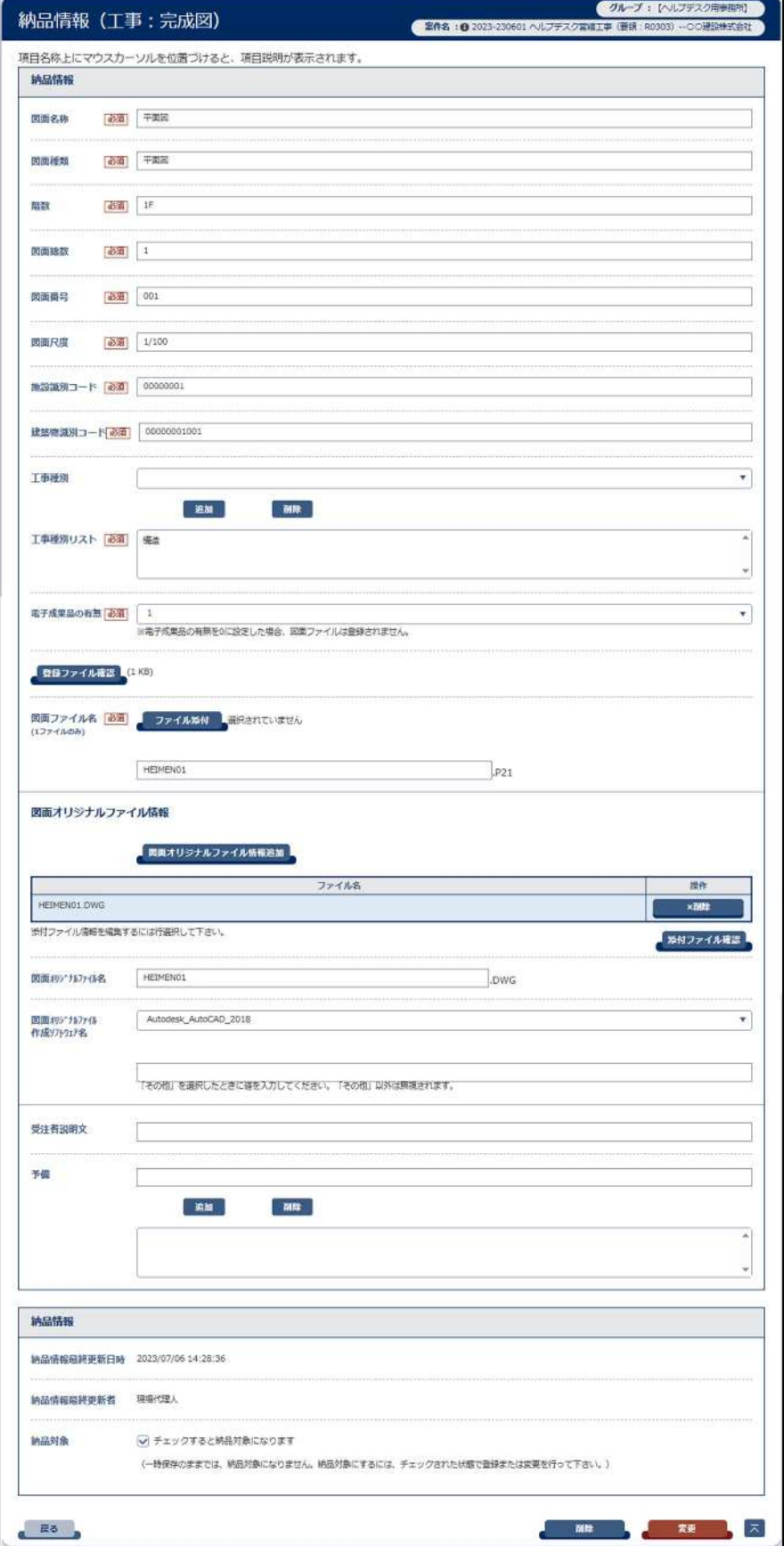

## (「完成図」納品情報登録結果)

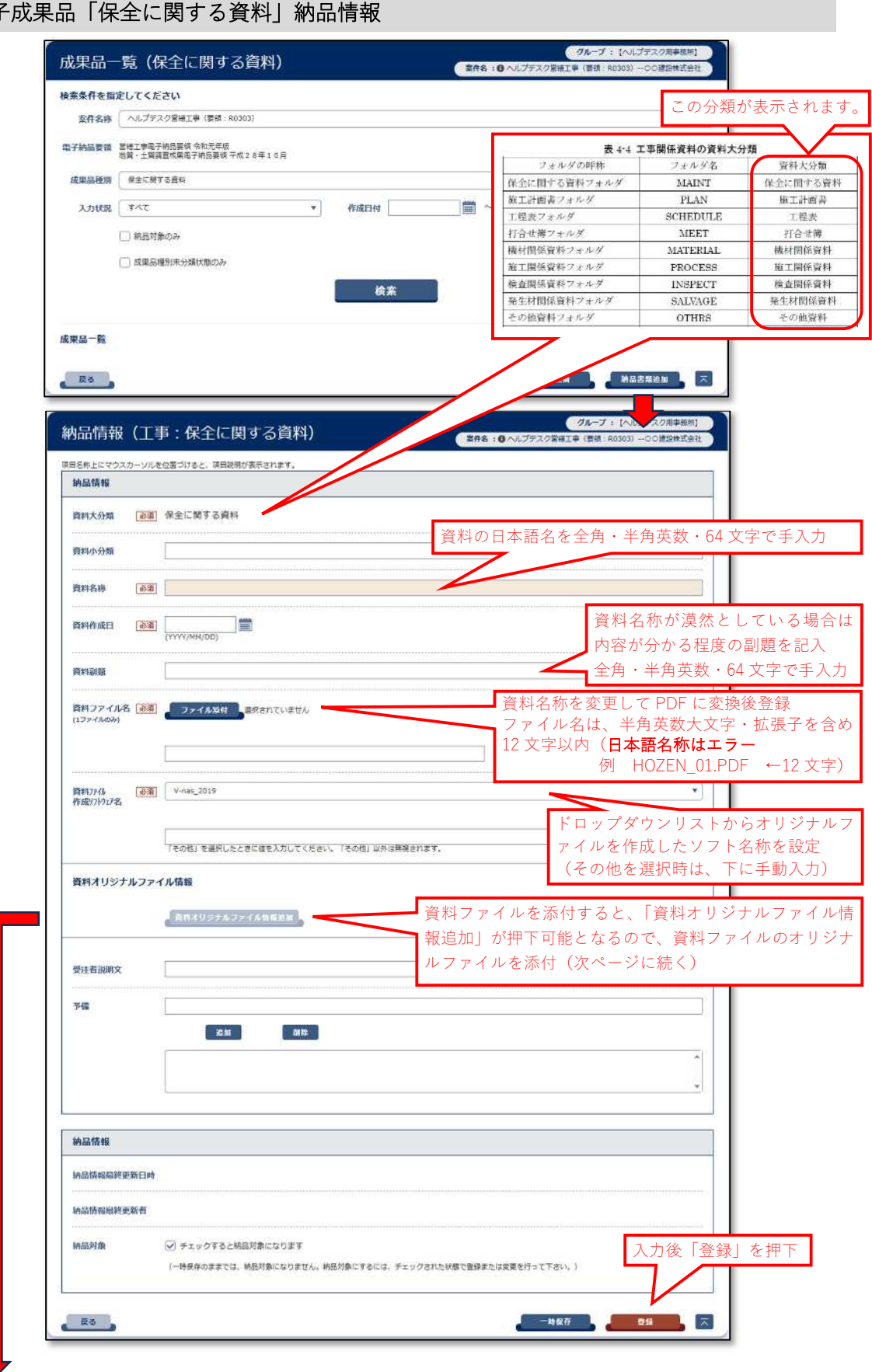

電子成果品「保全に関する資料」納品情報

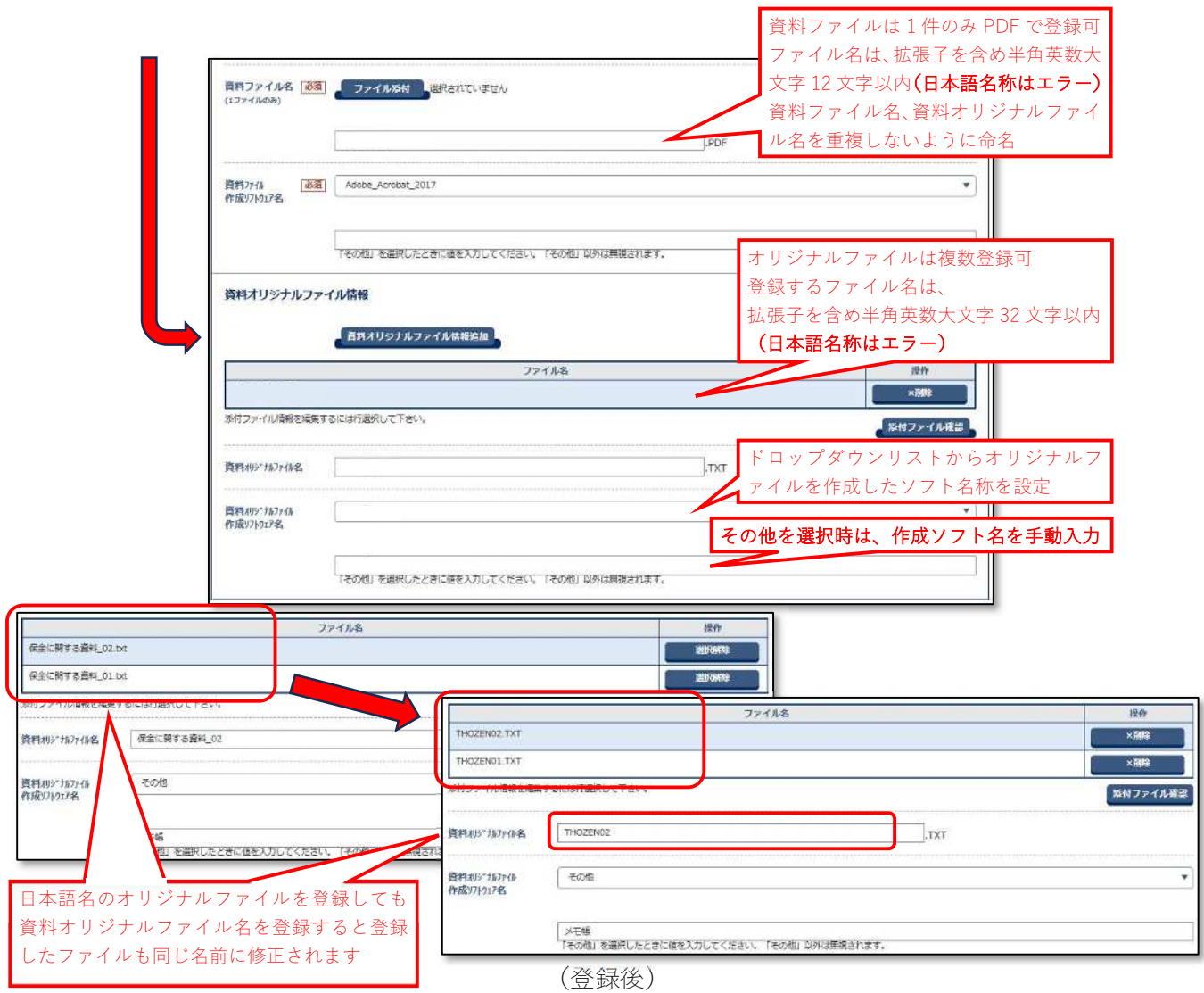

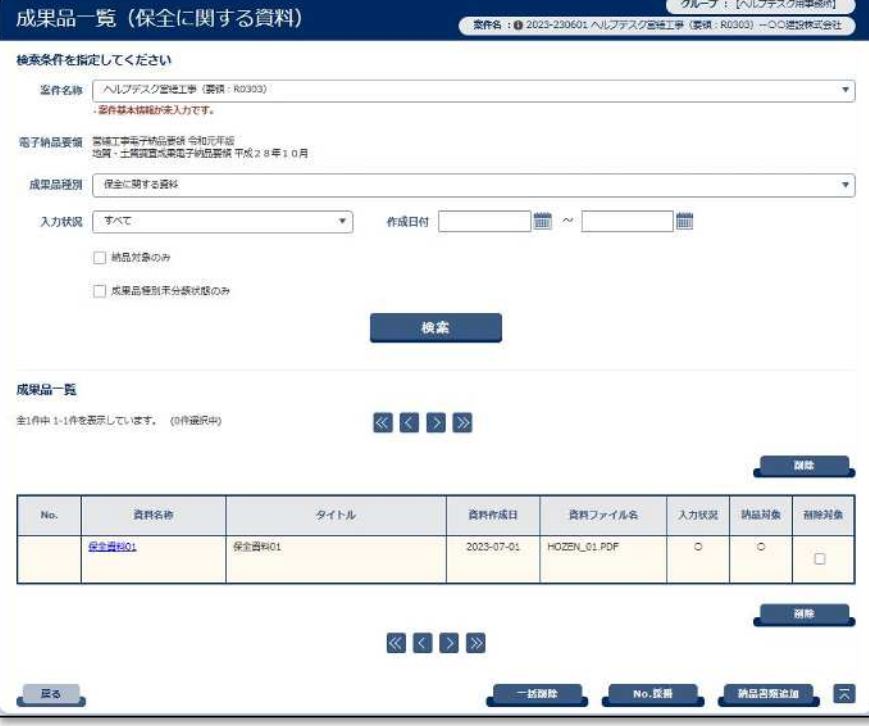

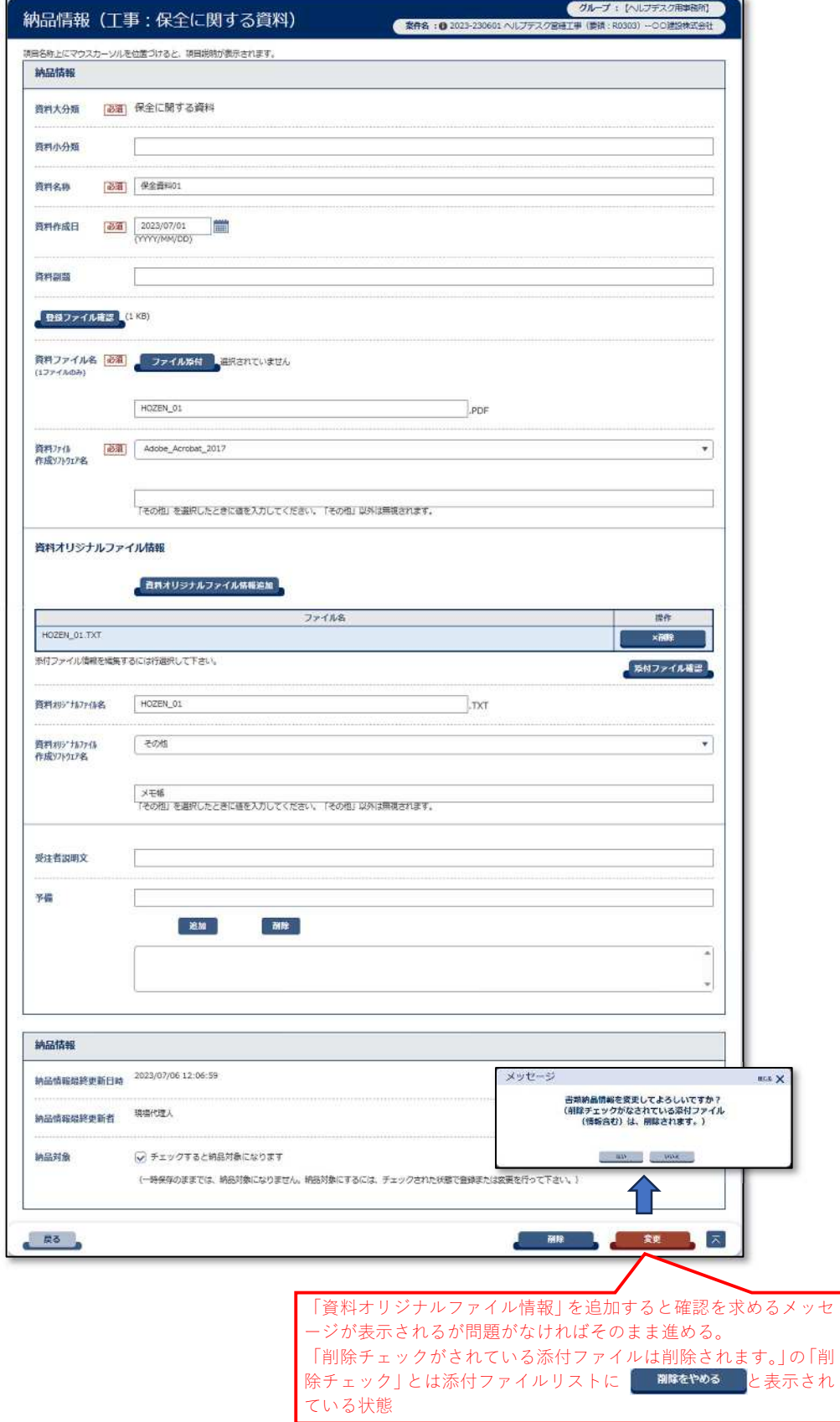

## (「保全に関する資料」納品情報登録結果)

## 電子成果品「施工計画書」納品情報

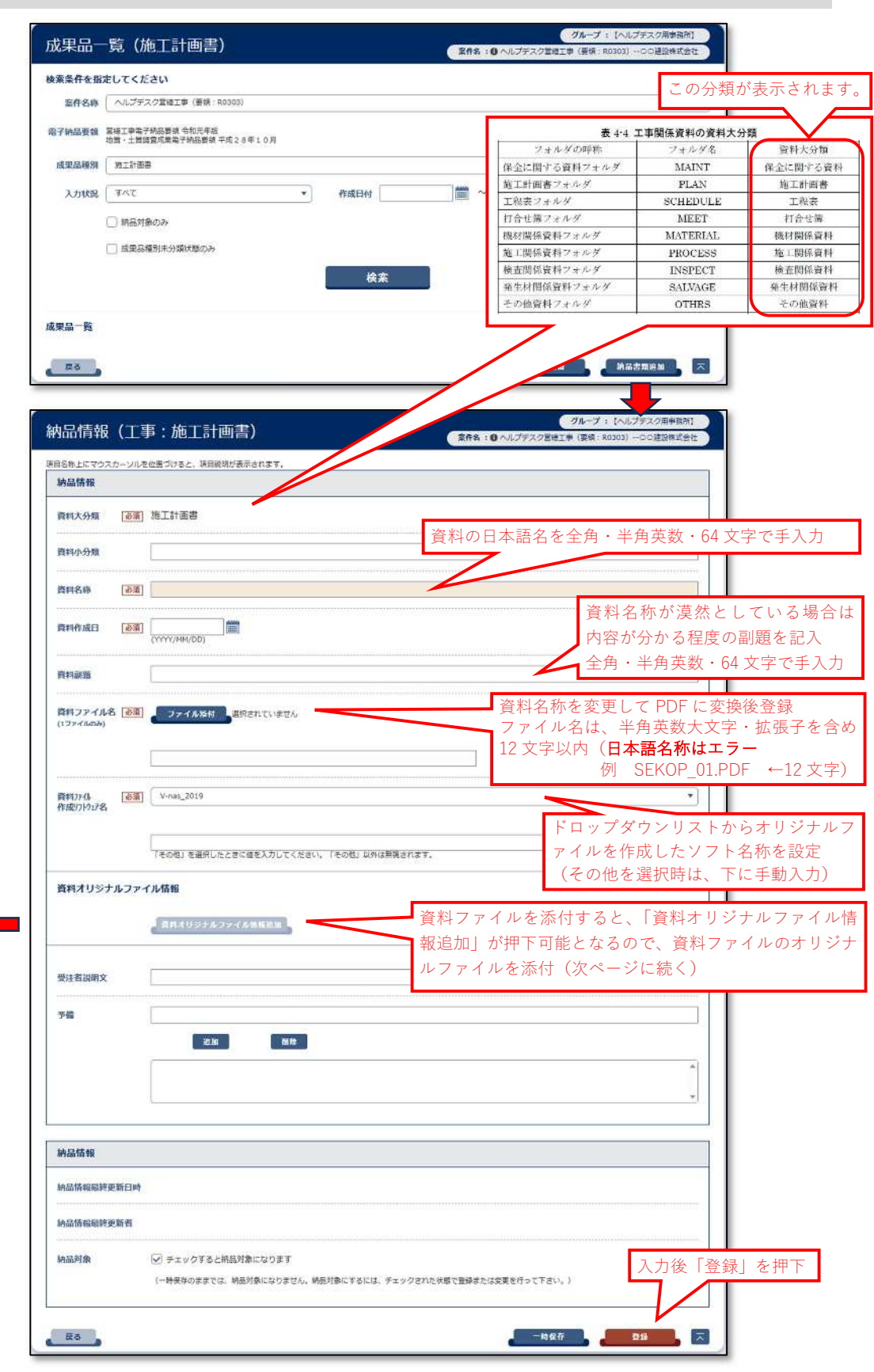

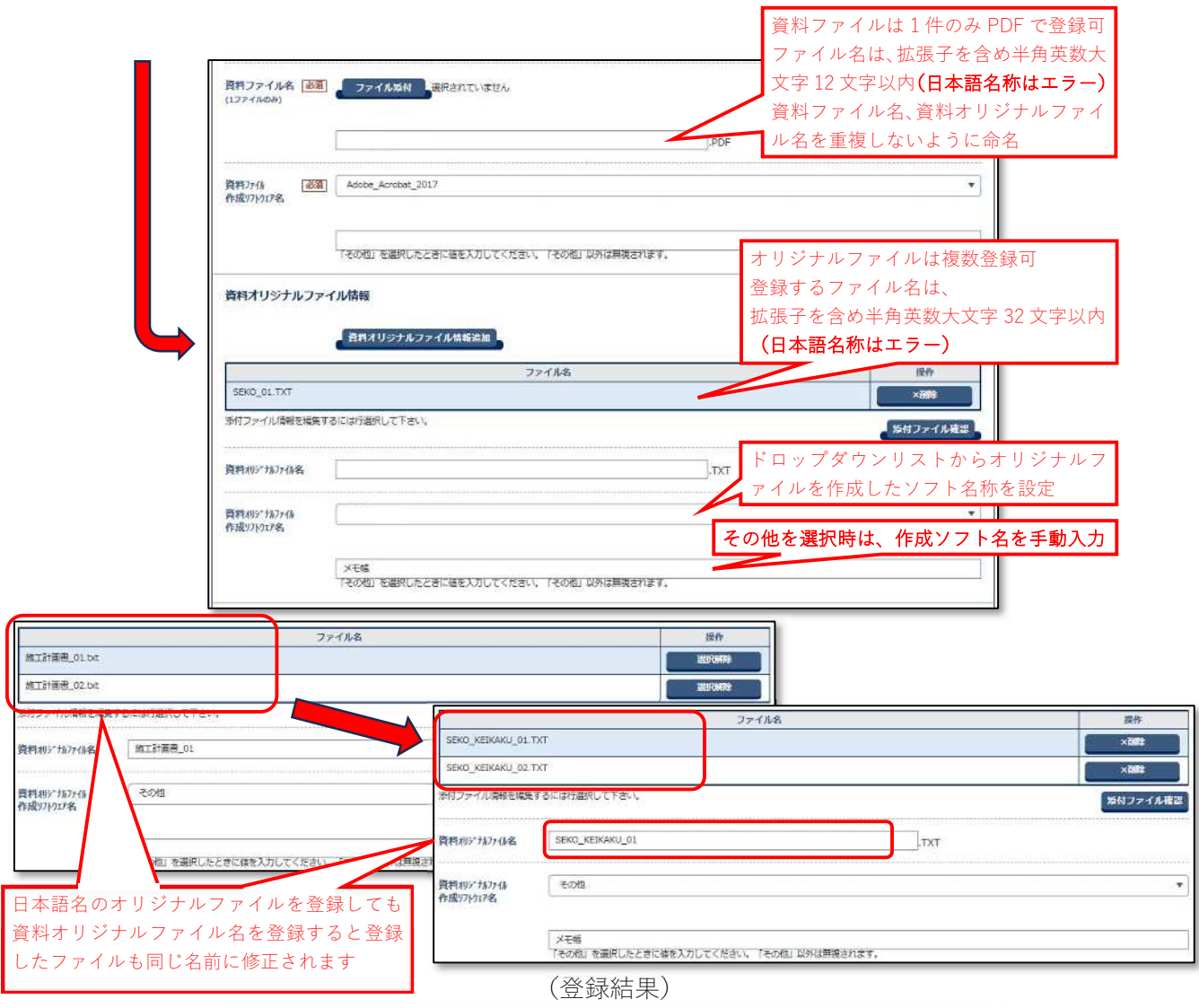

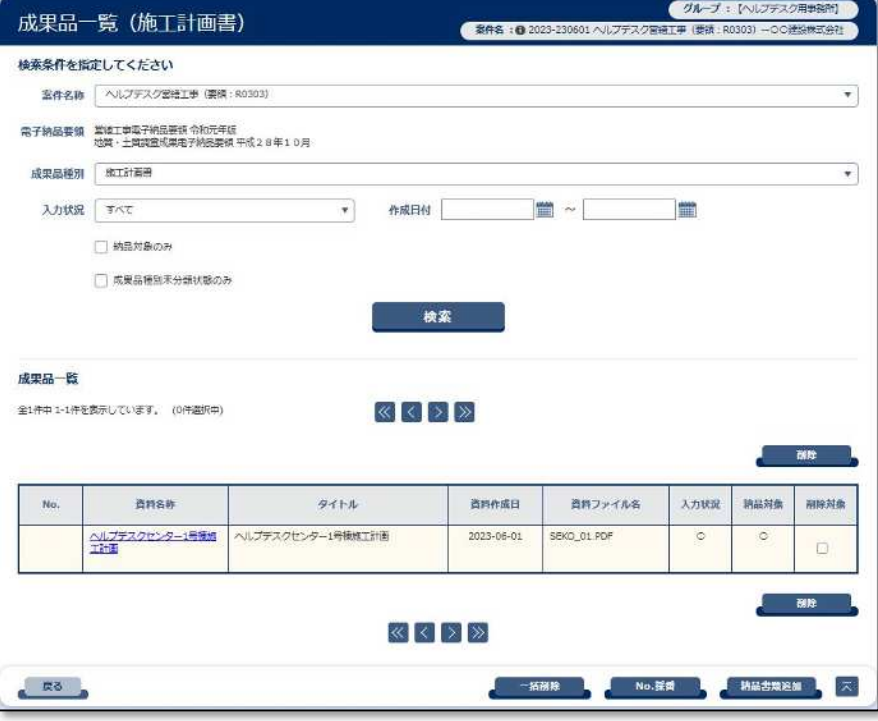

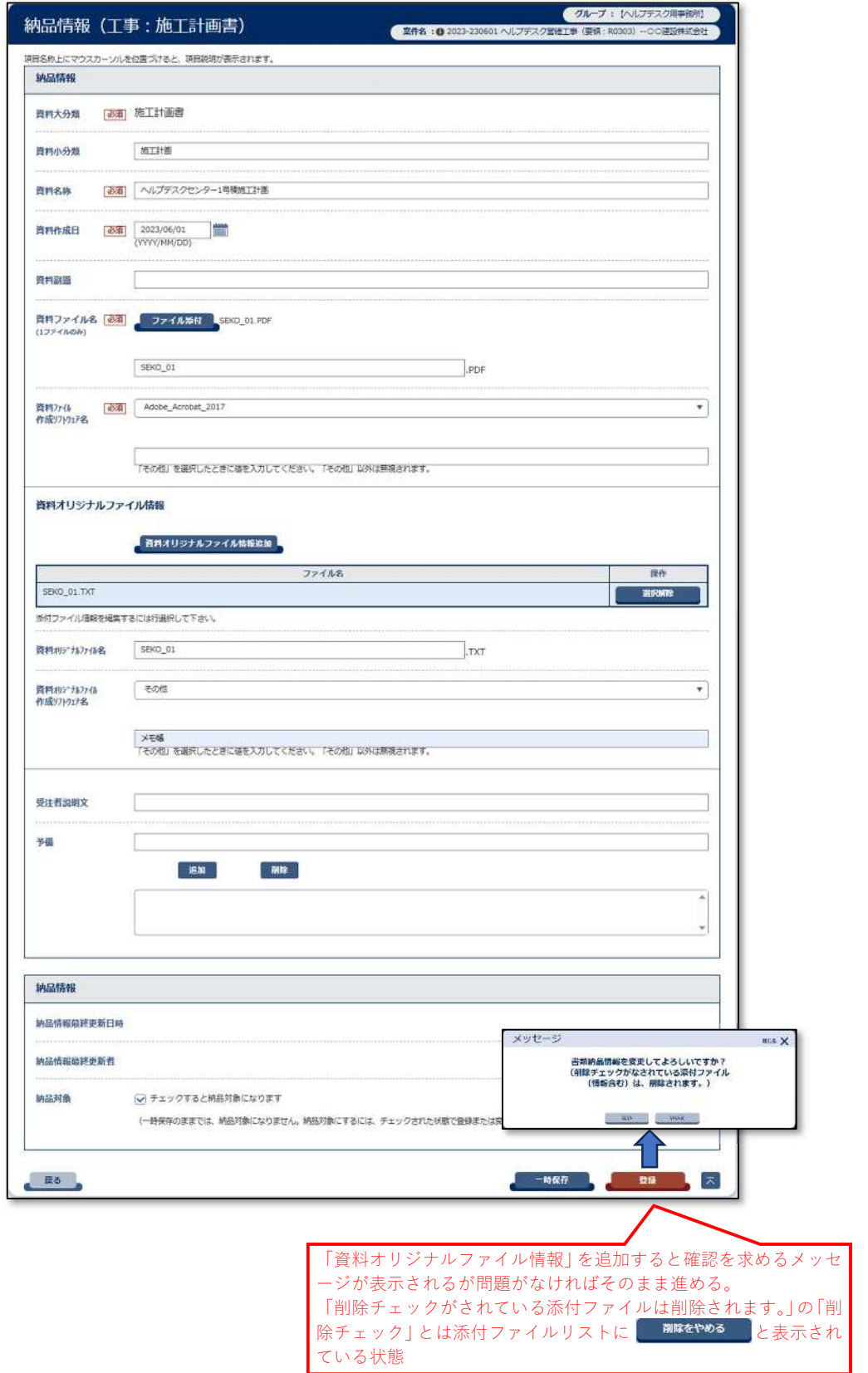

## (「施工計画書」納品情報登録結果)

## 電子成果品「工程表」納品情報

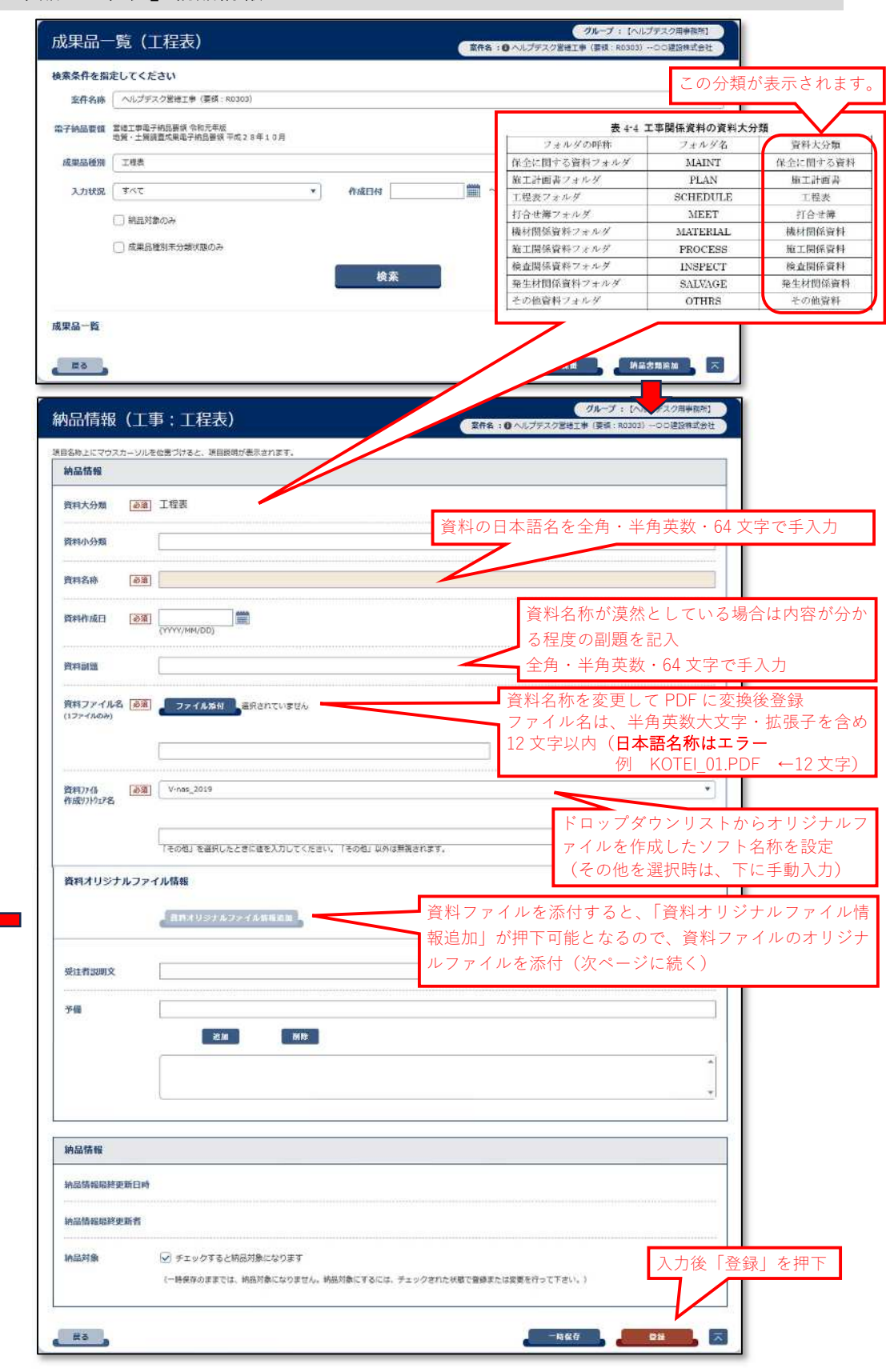

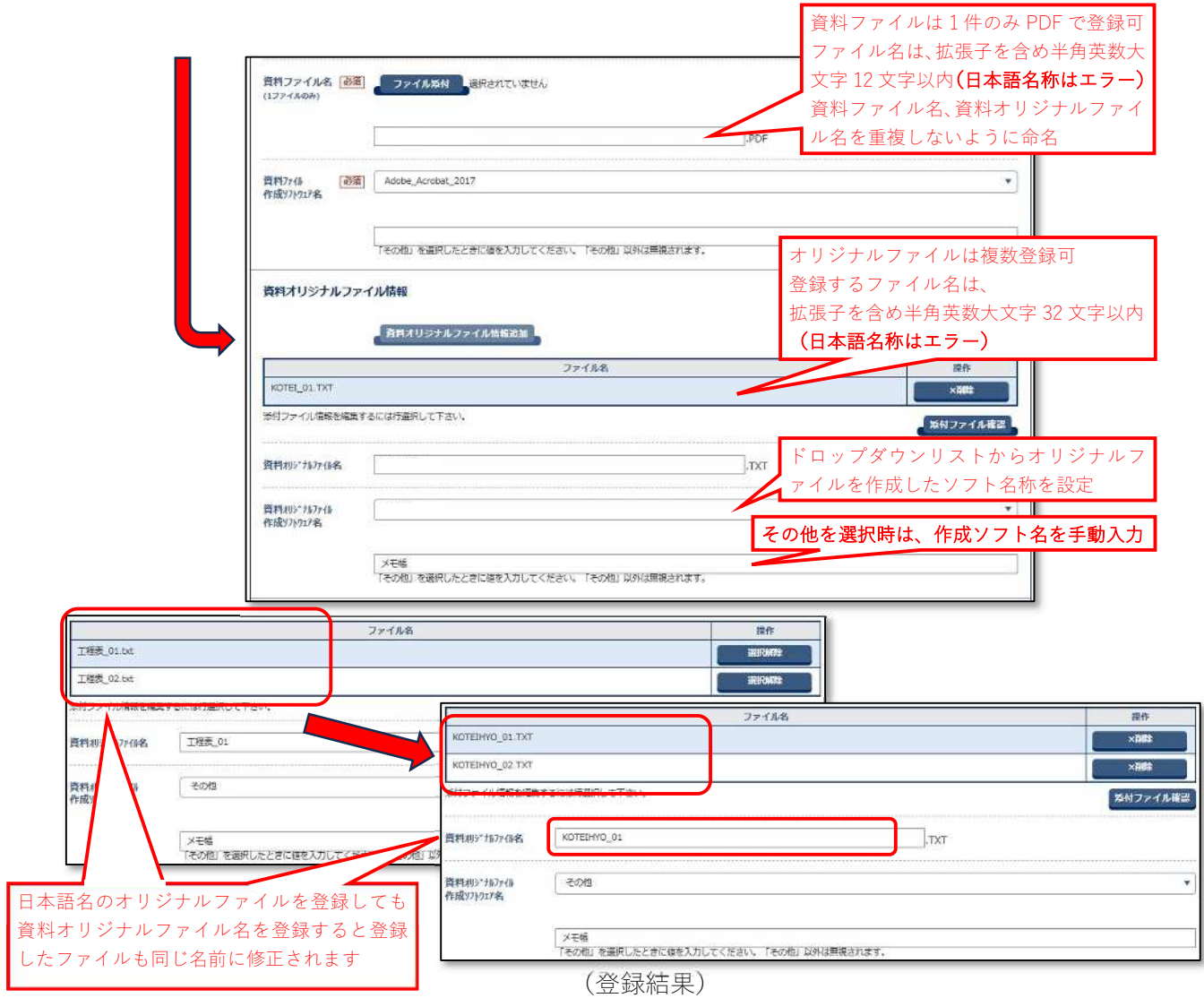

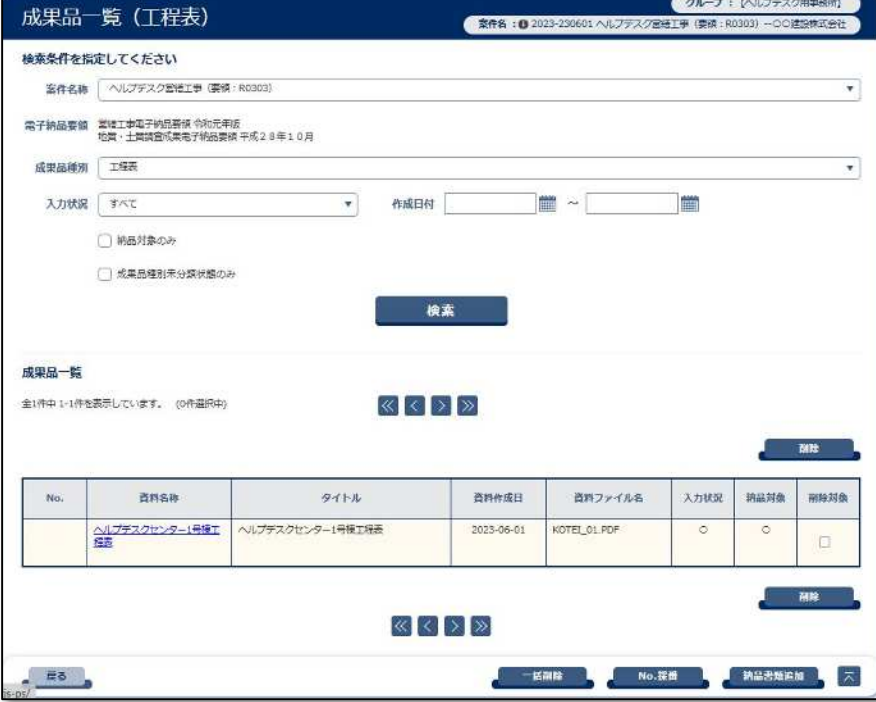

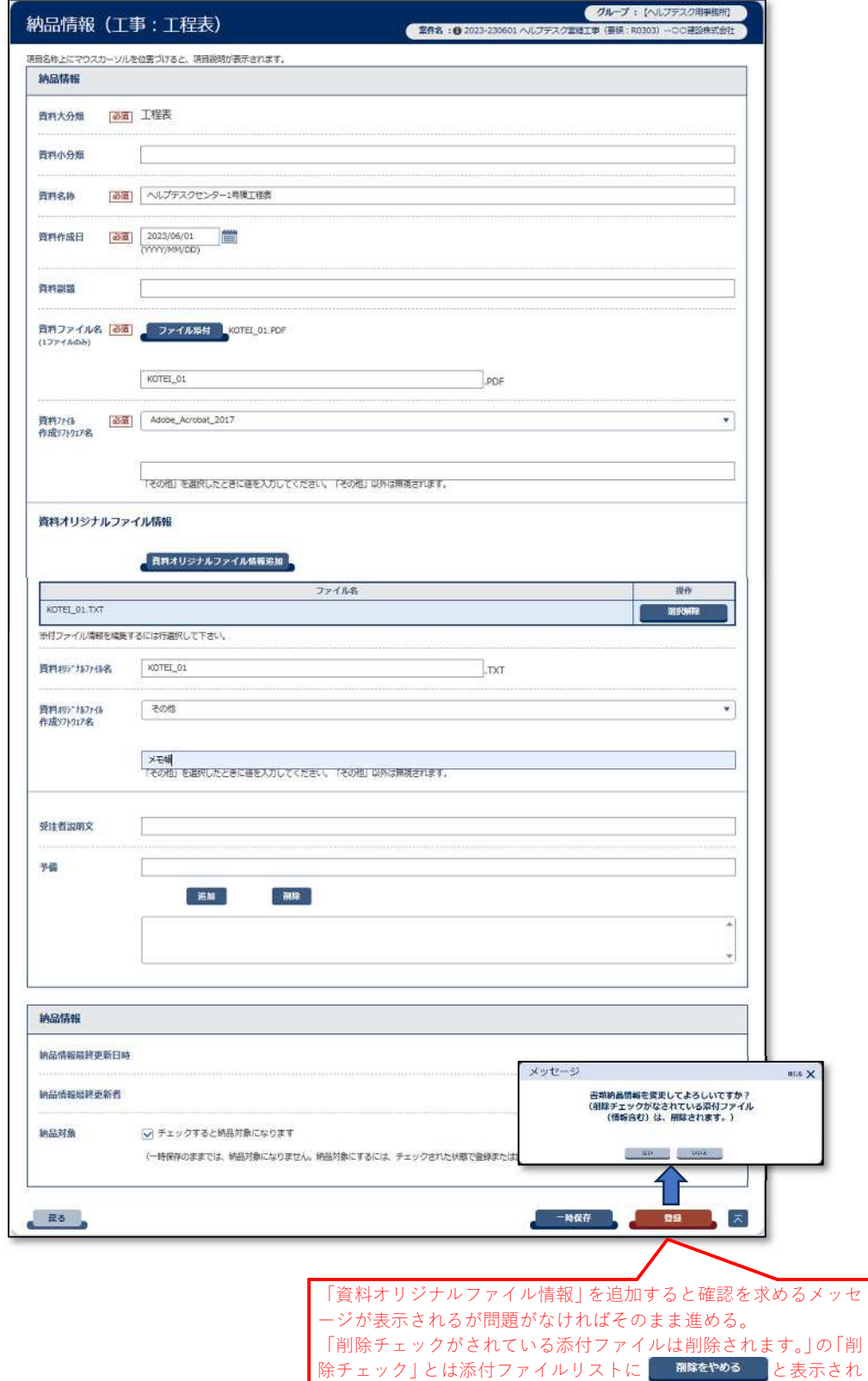

ている状態

## (「工程表」納品情報登録結果)

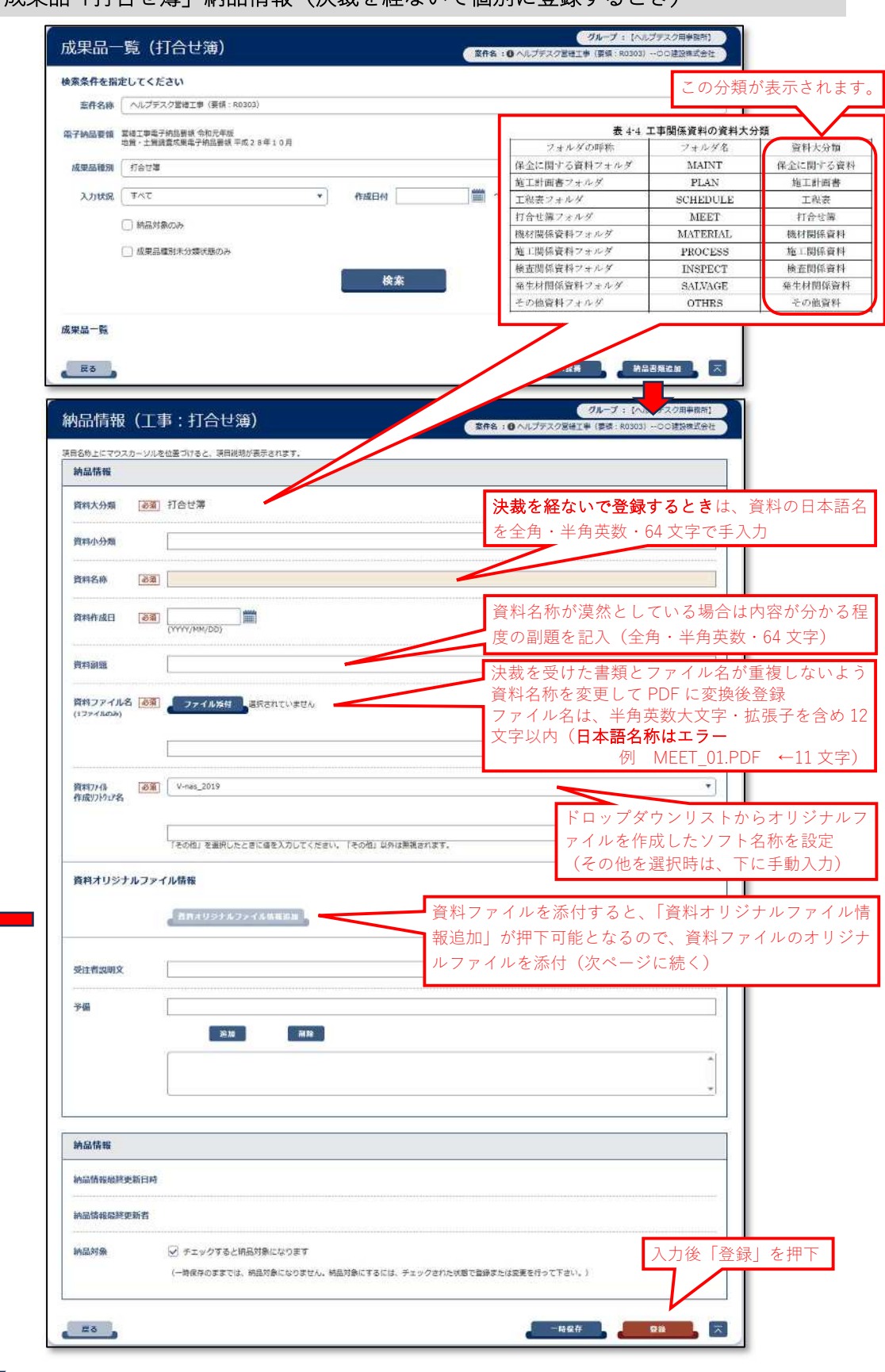

## 電子成果品「打合せ簿」納品情報(決裁を経ないで個別に登録するとき)

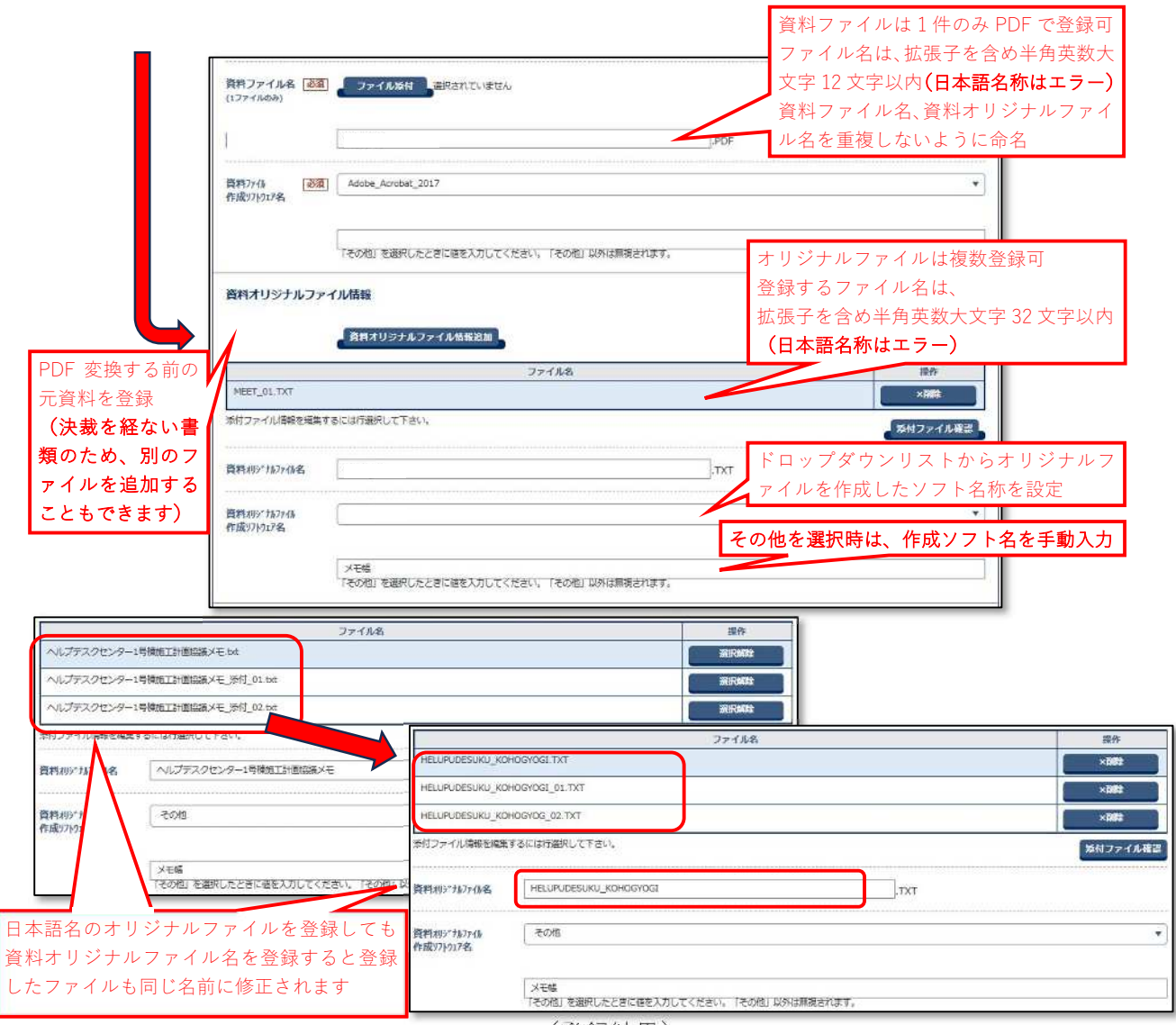

(登録結果)

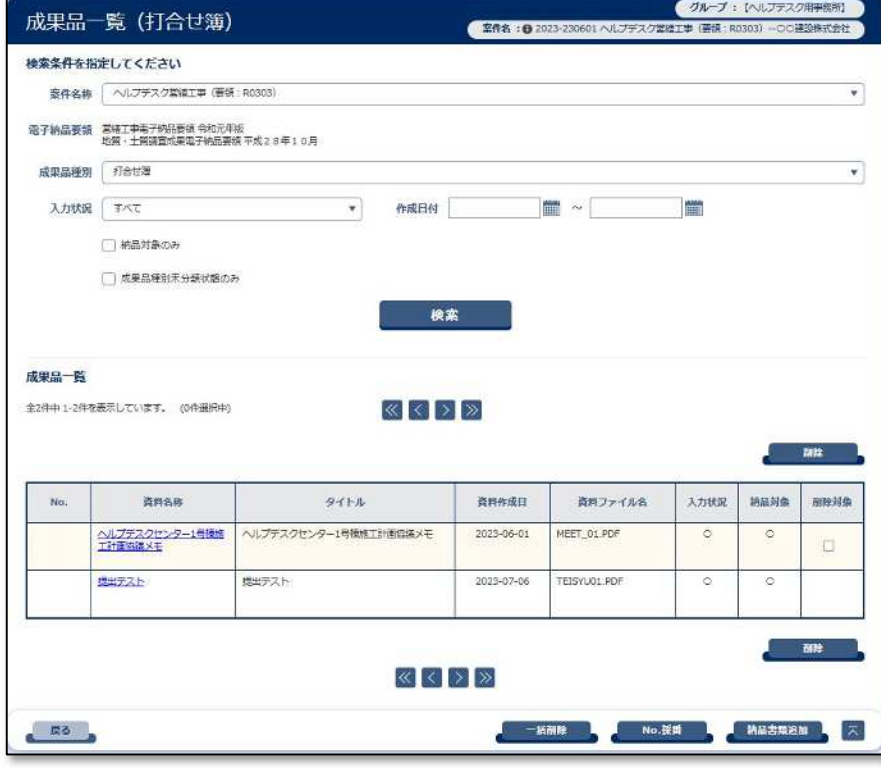

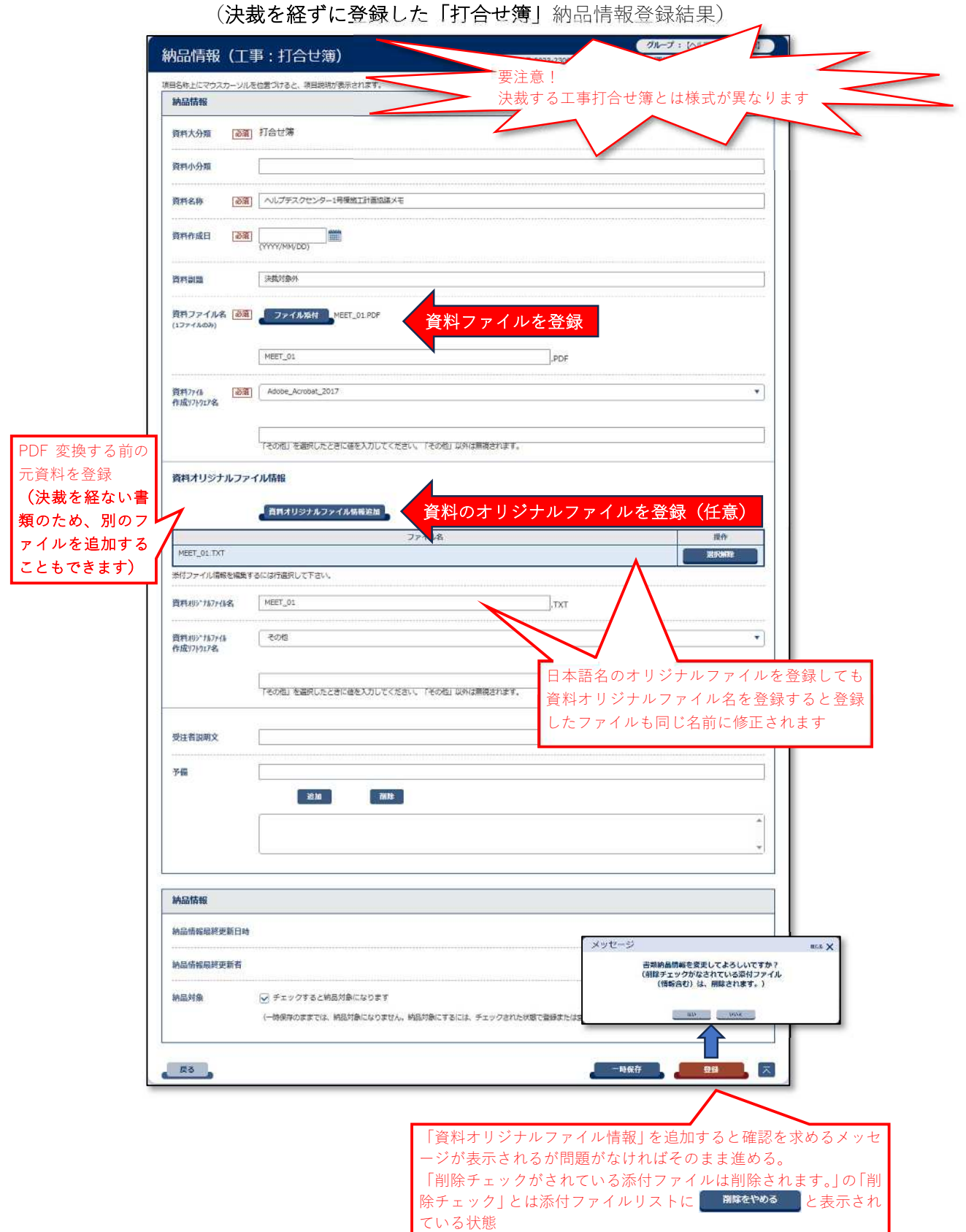

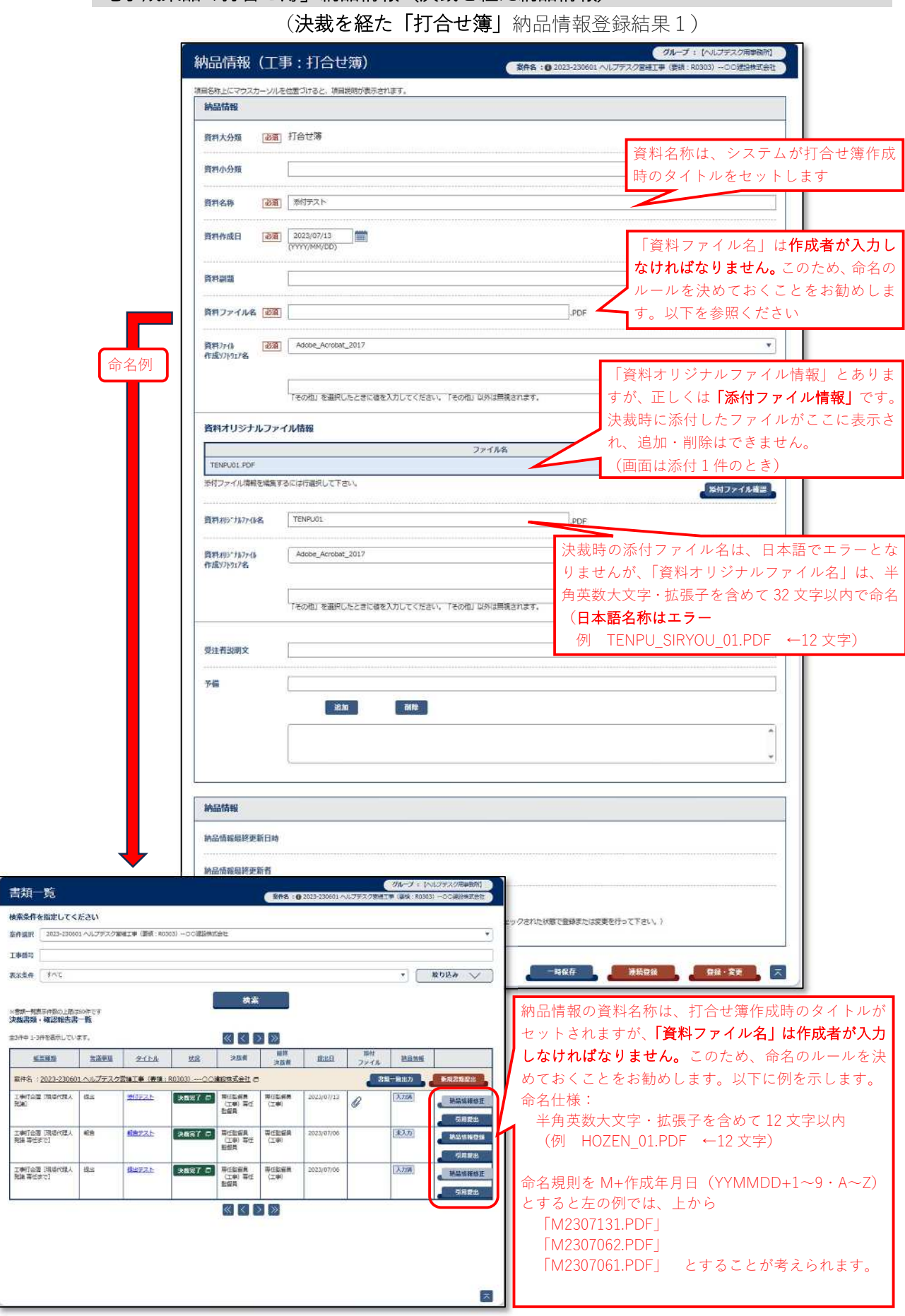

## 電子成果品「打合せ簿」納品情報(決裁を経た納品情報)

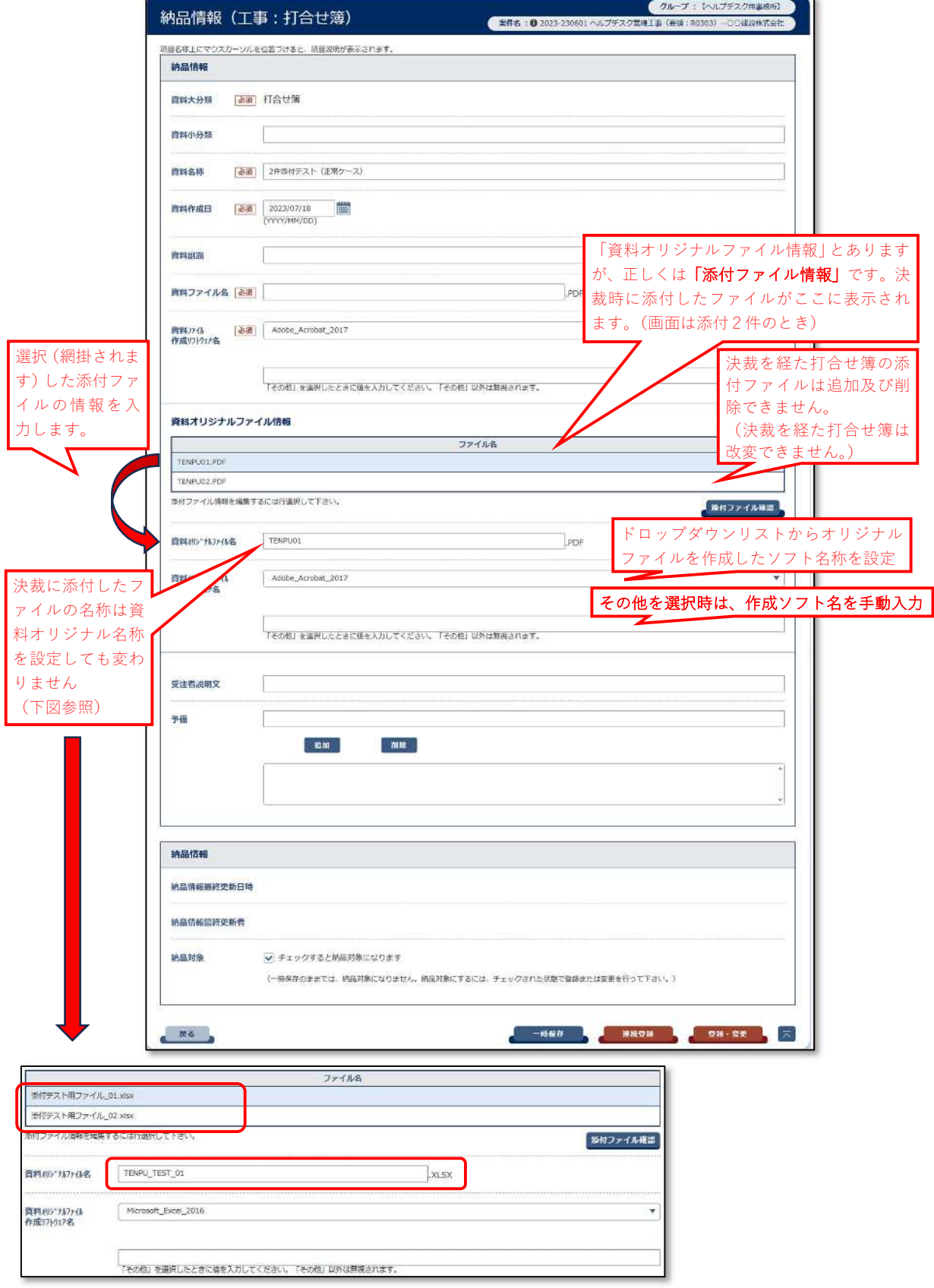

## (決裁を経た「打合せ簿」納品情報登録結果2)

i.

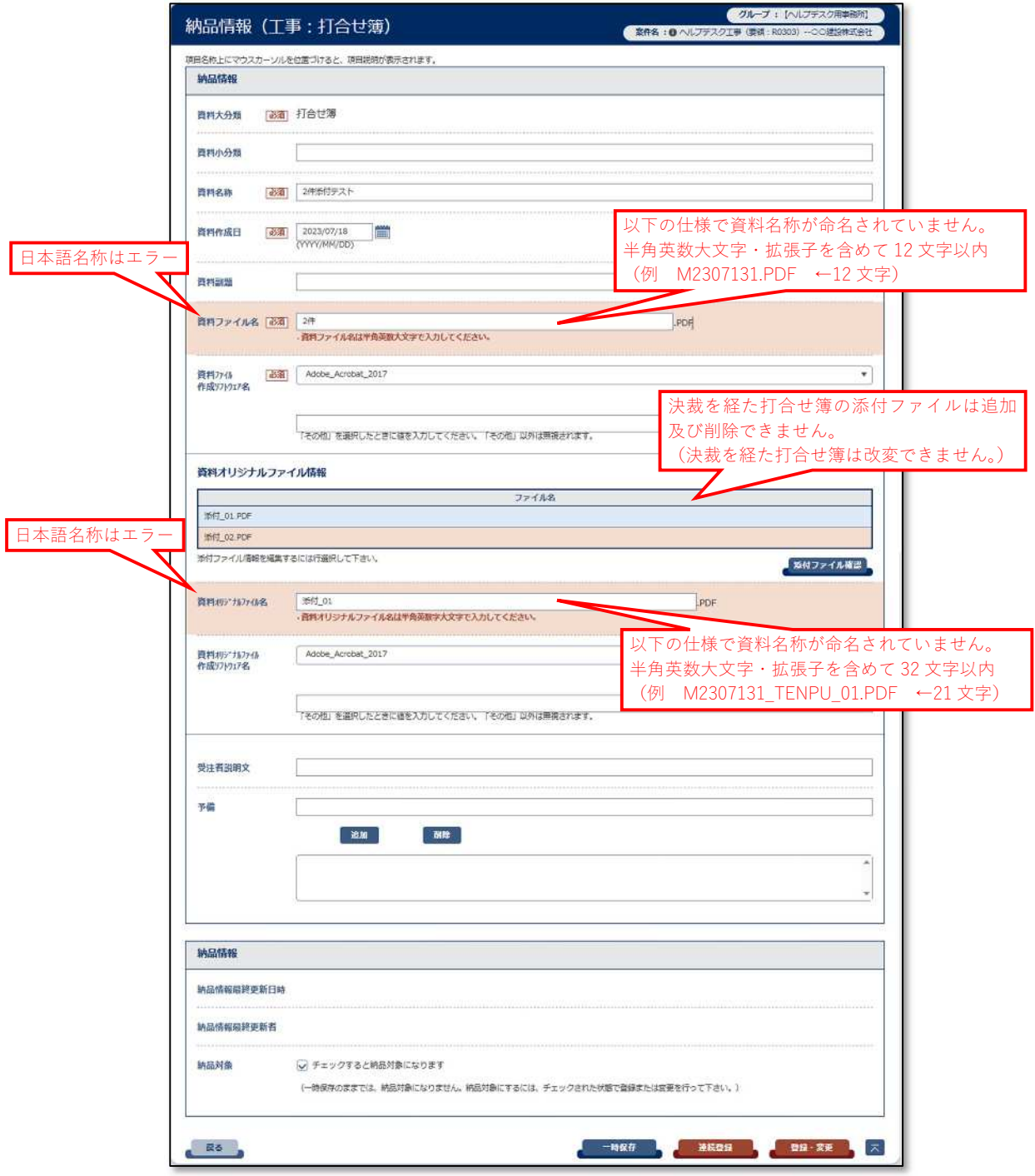

(決裁を経た「打合せ簿」納品情報登録結果3エラーケース)

## 電子成果品「機材関係資料」納品情報

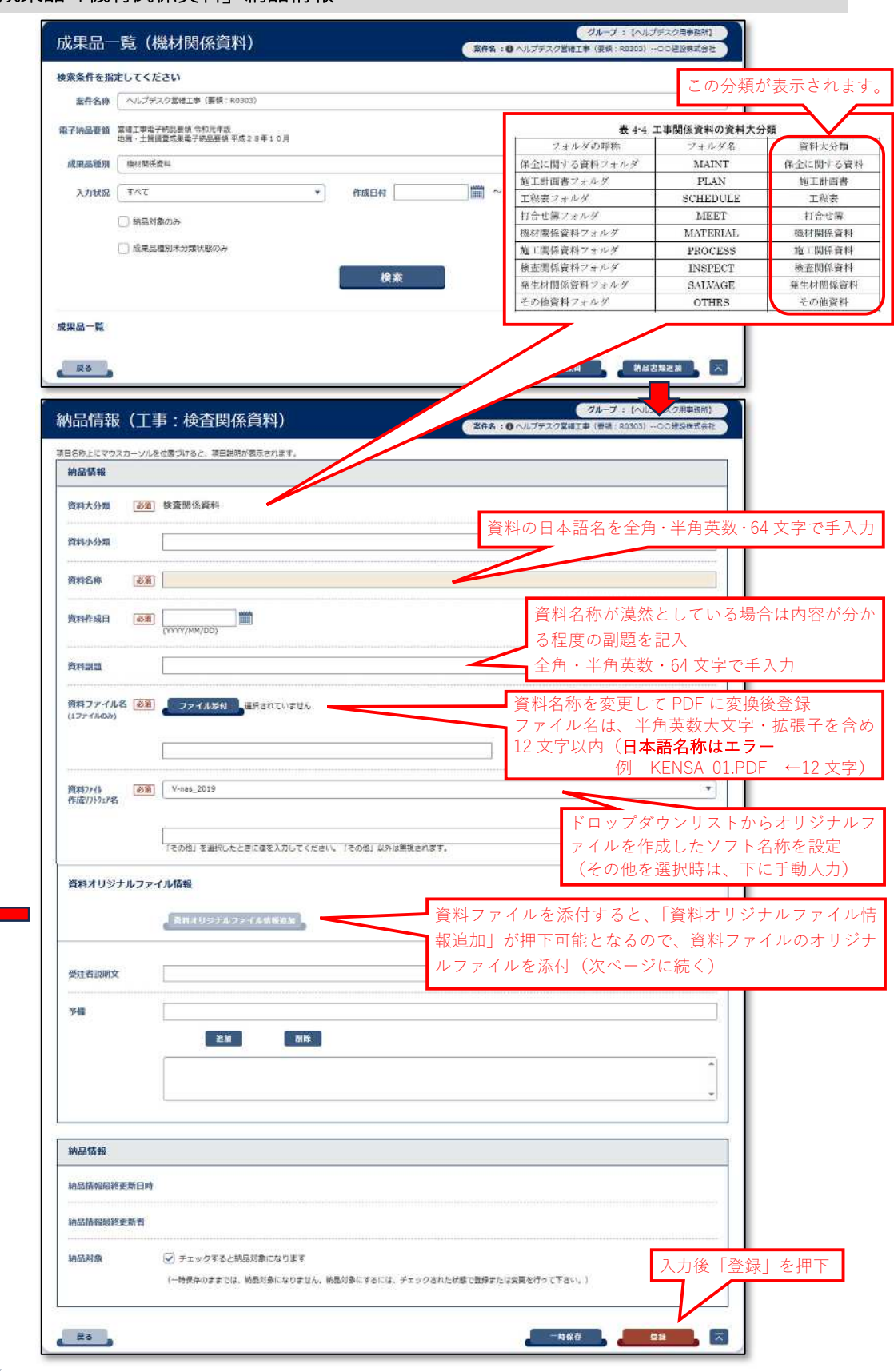

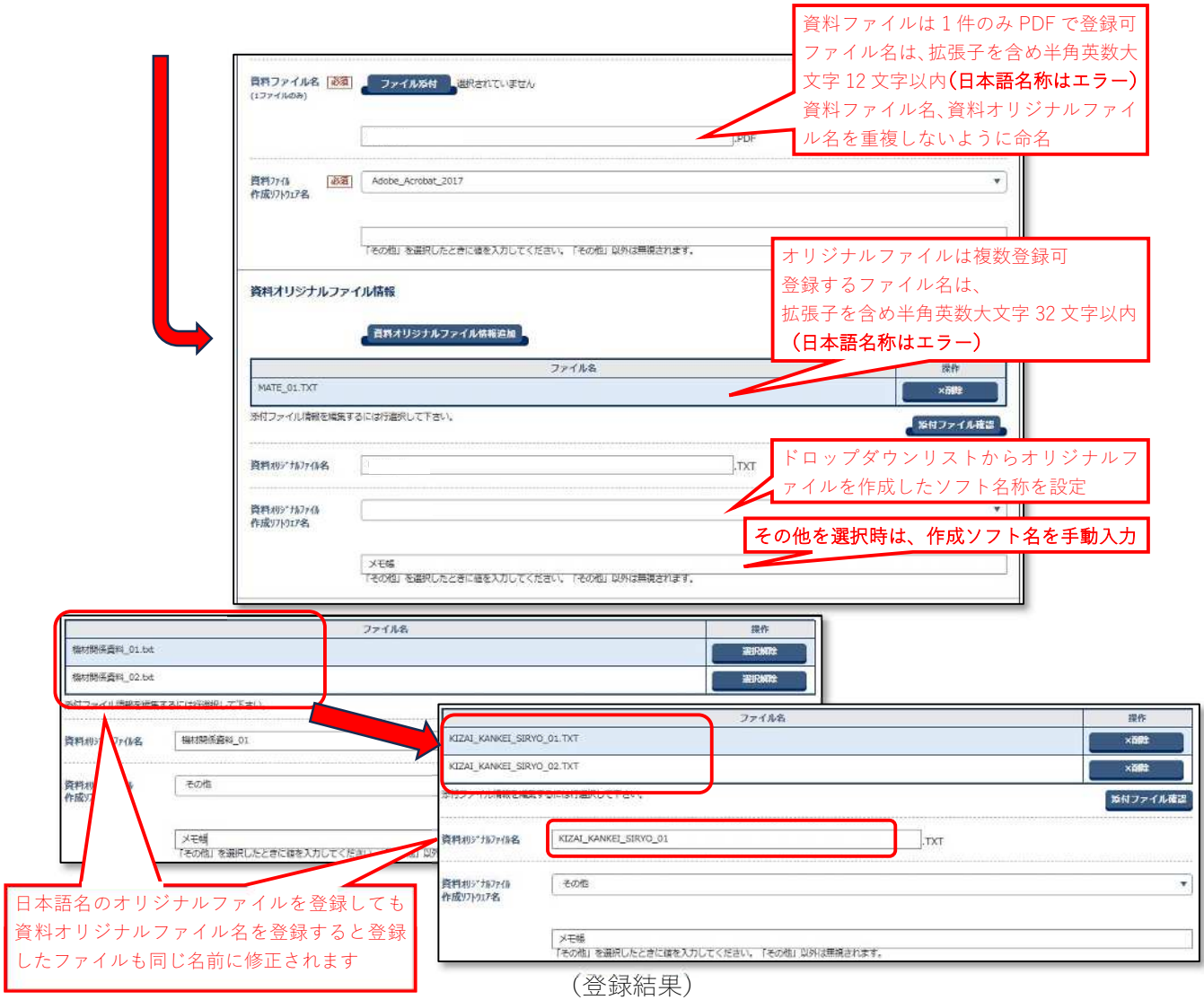

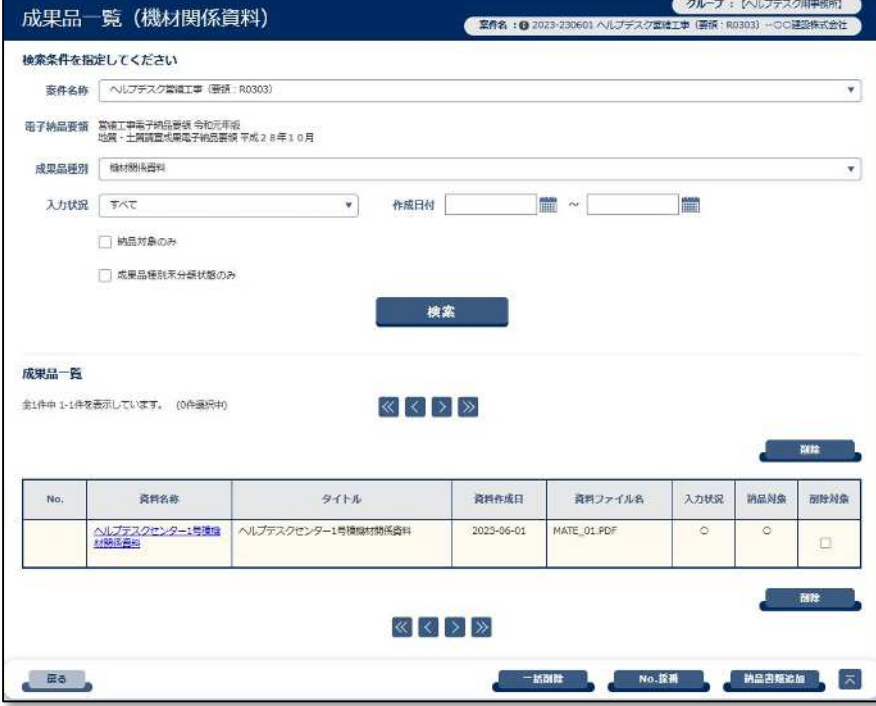

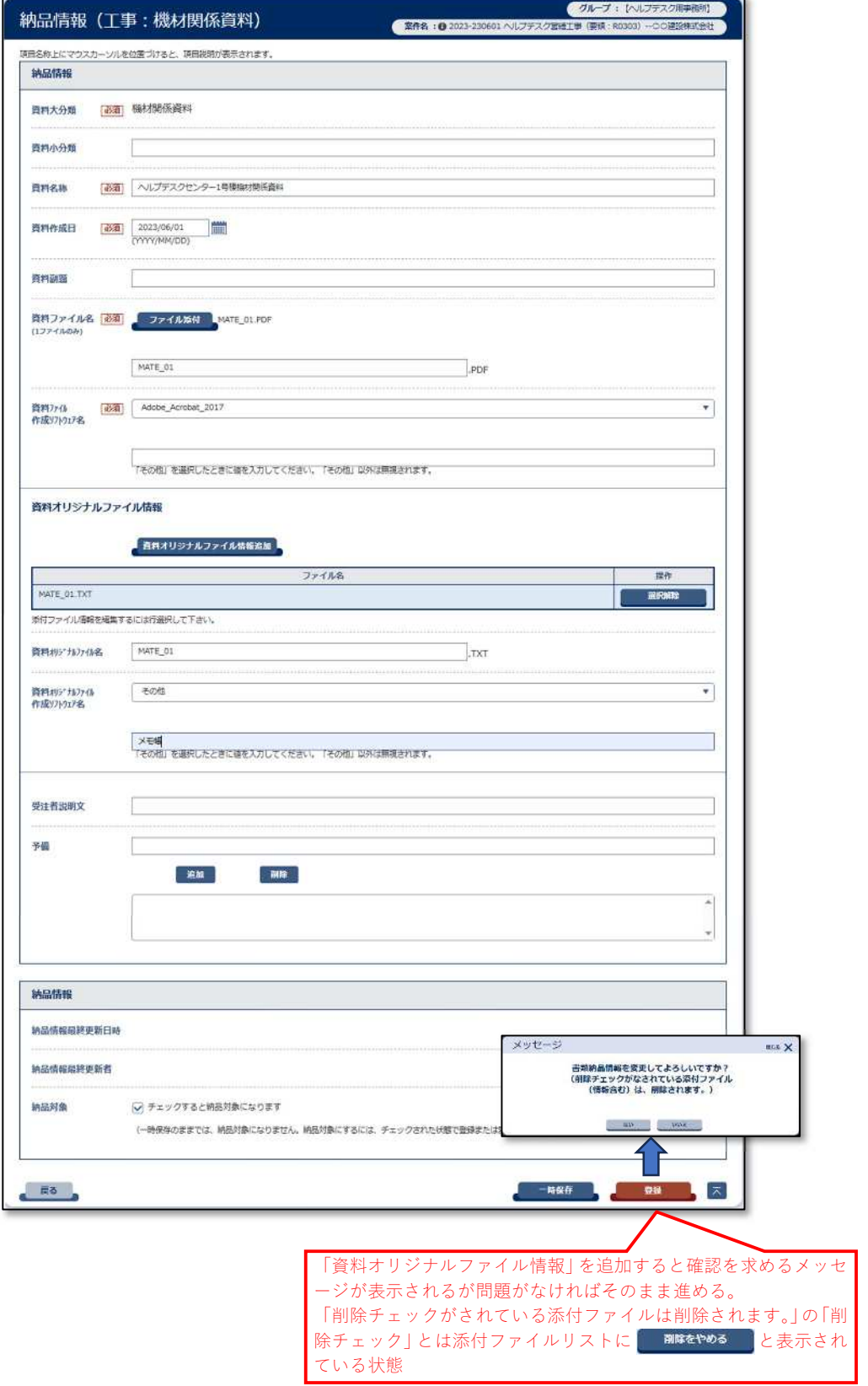

## (「機材関係資料納品情報」登録例)

#### 電子成果品「施工関係資料」納品情報 ● グループ:【ヘルプテスク用事 成果品一覧 (施工関係資料) ● 本件名:0 ヘルプテスク第相工事 (参照:R0303) -○○諸説教式会社 検索条件を指定してください この分類が表示されます。 案件名称 | ヘルプテスク営権工事 (要領: R0303) 表 4-4 工事関係資料の資料大分類 - 電子納品要領 営地工事電子納品要領 令和元年版<br>中華大学 - 地質・土質調査成果電子納品要領 平成23年10月 フォルダの呼称 資料大分類 フォルダ名 成果品種別 第二階係資料 保全に関する資料フォルダ **MAINT** 保全に関する資料 施工計画書フォルタ **PLAN** 施工計画書 入力状況 すべて  $\mathbf{x}$  . 作成日付 **FOR** 工場表フォルダ **SCHEDULE** 工程表 打合せ薄フォルダ MEET 打合世緯 □ 納泉対象のみ 機材開係資料フォルク MATERIAL 機材開係資料 □ 成果品種別未分類状態のみ 施工開係資料フォルク 施工開係資料 PROCESS 検査関係資料フォルダ INSPECT 検査関係資料 検索 発生材関係資料フォルタ **SALVAGE** 発生材関係資料 その他資料フォルダ **OTHRS** その他資料 成果品一覧  $R<sub>0</sub>$ **A MASSAULA**  $\overline{GL-1}$ : 納品情報 (丁事:施丁関係資料) ■ 本件名: B ヘルプデスク管理工事 (基値: R0303) ○課設株式会社 自名称上にマウスカーソルを位置づけると、項目提明が表示されます。 納品情報 資料大分類 必須 施工関係資料 資料の日本語名を全角・半角英数・64 文字で手入力 資料小分類 資料名称 必省 資料名称が漠然としている場合は内容が分か る程度の副題を記入 全角・半角英数・64 文字で手入力 資料開始 資料名称を変更して PDF に変換後登録 資料ファイル名 必須 ファイル数付 選択されていません ファイル名は、半角英数大文字・拡張子を含め 12 文字以内(日本語名称はエラー 例 SEKO 01.PDF ←11 文字) 資料ファイル | 必須 V-nas\_2019<br>作成97トウェア名  $\bullet$ **Contract** ドロップダウンリストからオリジナルフ ァイルを作成したソフト名称を設定 |<br>|子その他」を選択したときに確を入力してください。「その他」以外は無視されます。 (その他を選択時は、下に手動入力) 資料オリジナルファイル情報 π 資料ファイルを添付すると、「資料オリジナルファイル情 有当スリラナルファイル情報連星 報追加」が押下可能となるので、資料ファイルのオリジナ ルファイルを添付(次ページに続く)受注者説明文 予備 **EM** 图像 **MARCHER** 納品情報局終更新日時 納品情報総辞事新書 ○ チェックすると納品対象になります 纳品材象 入力後「登録」を押下 (一時保存のままでは、結晶対象になりません。結晶対象にするには、チェックされた状態で登録または変更を行って下さい。)  $#3$  $-866$   $-28$

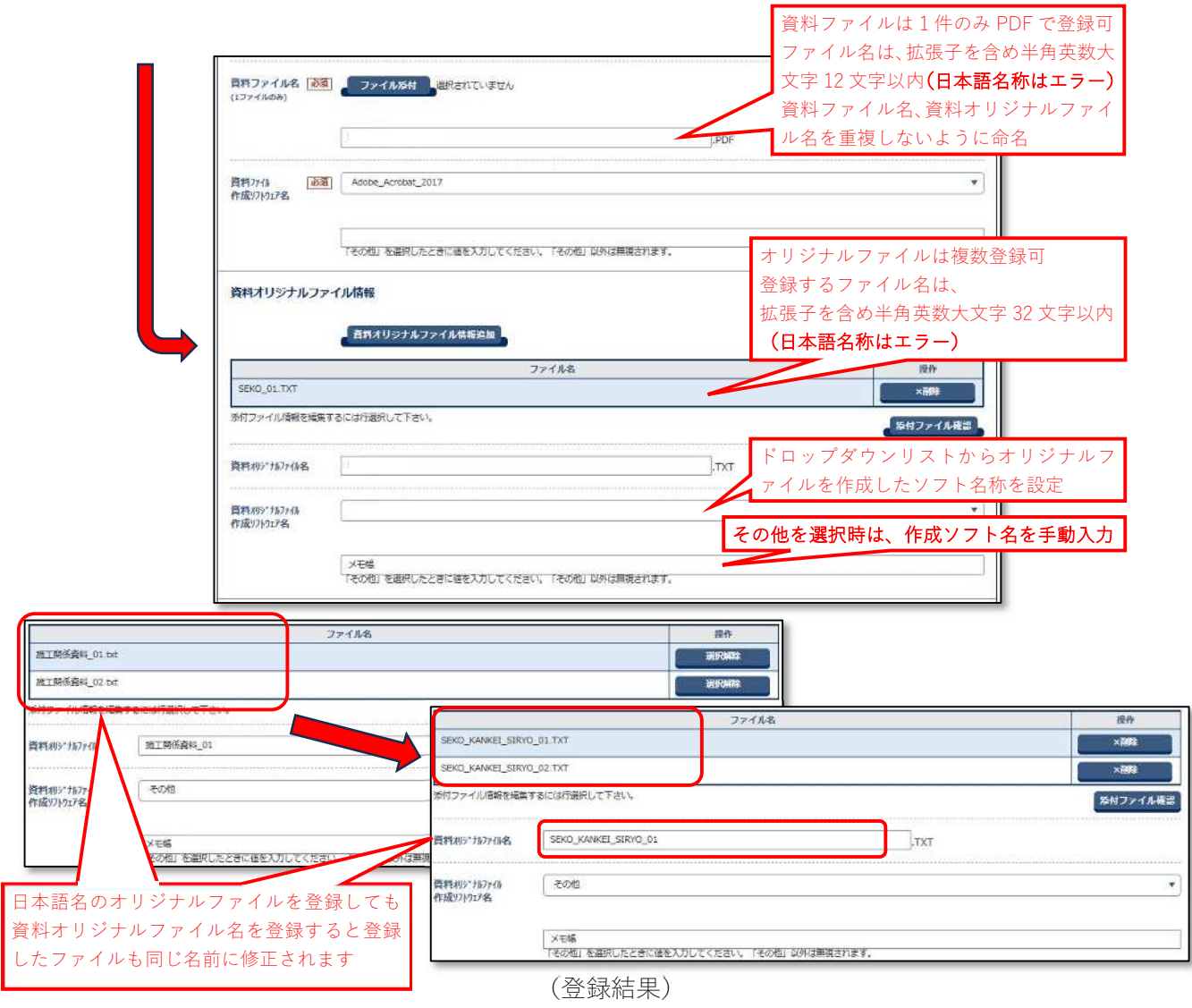

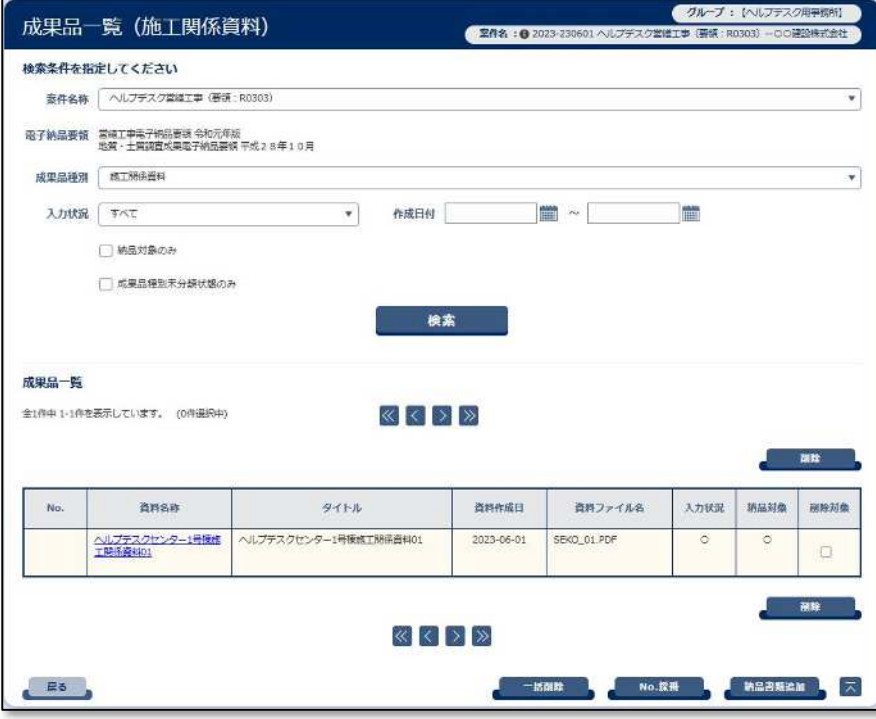

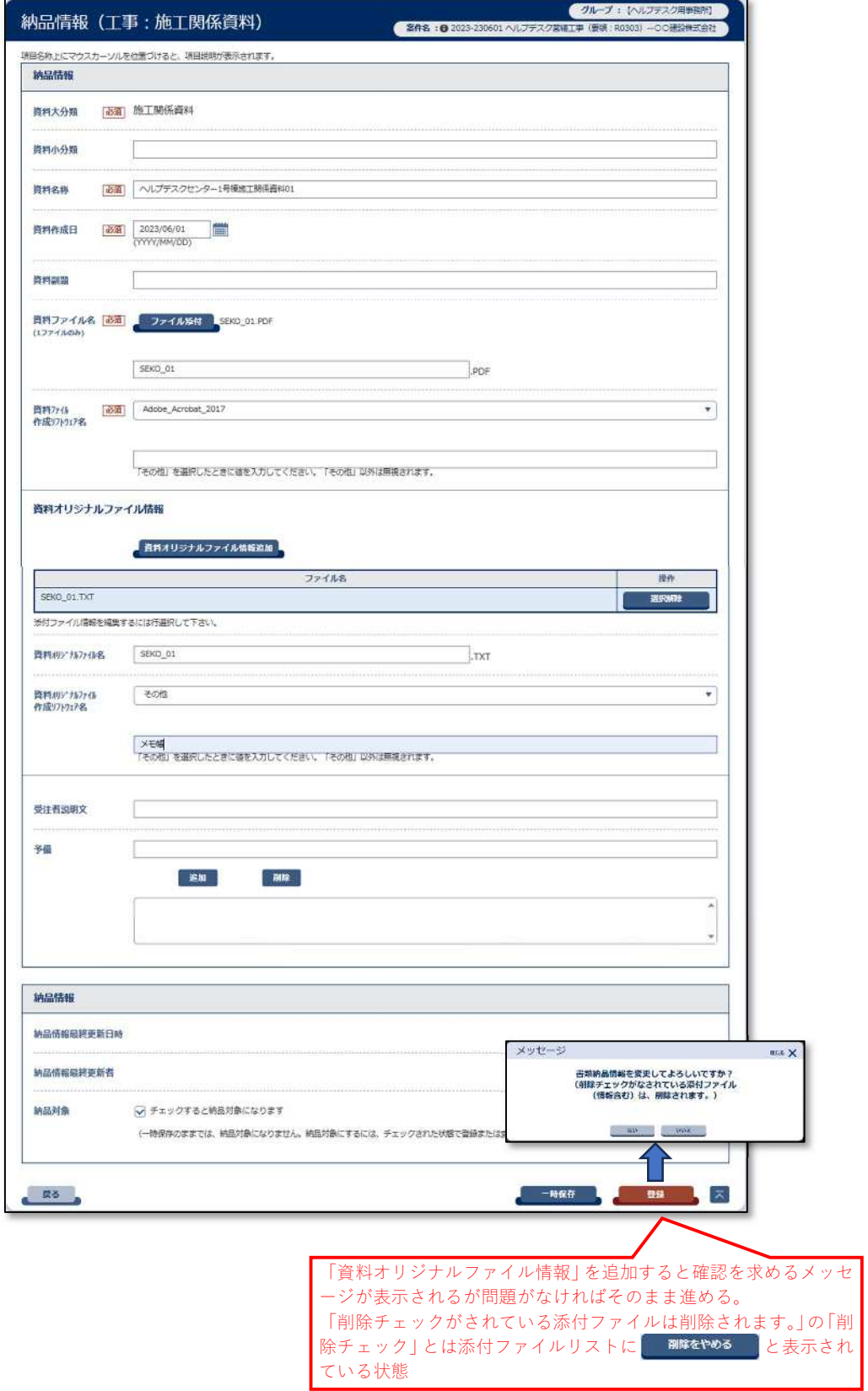

(「施工関係資料」登録例)

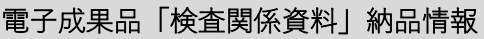

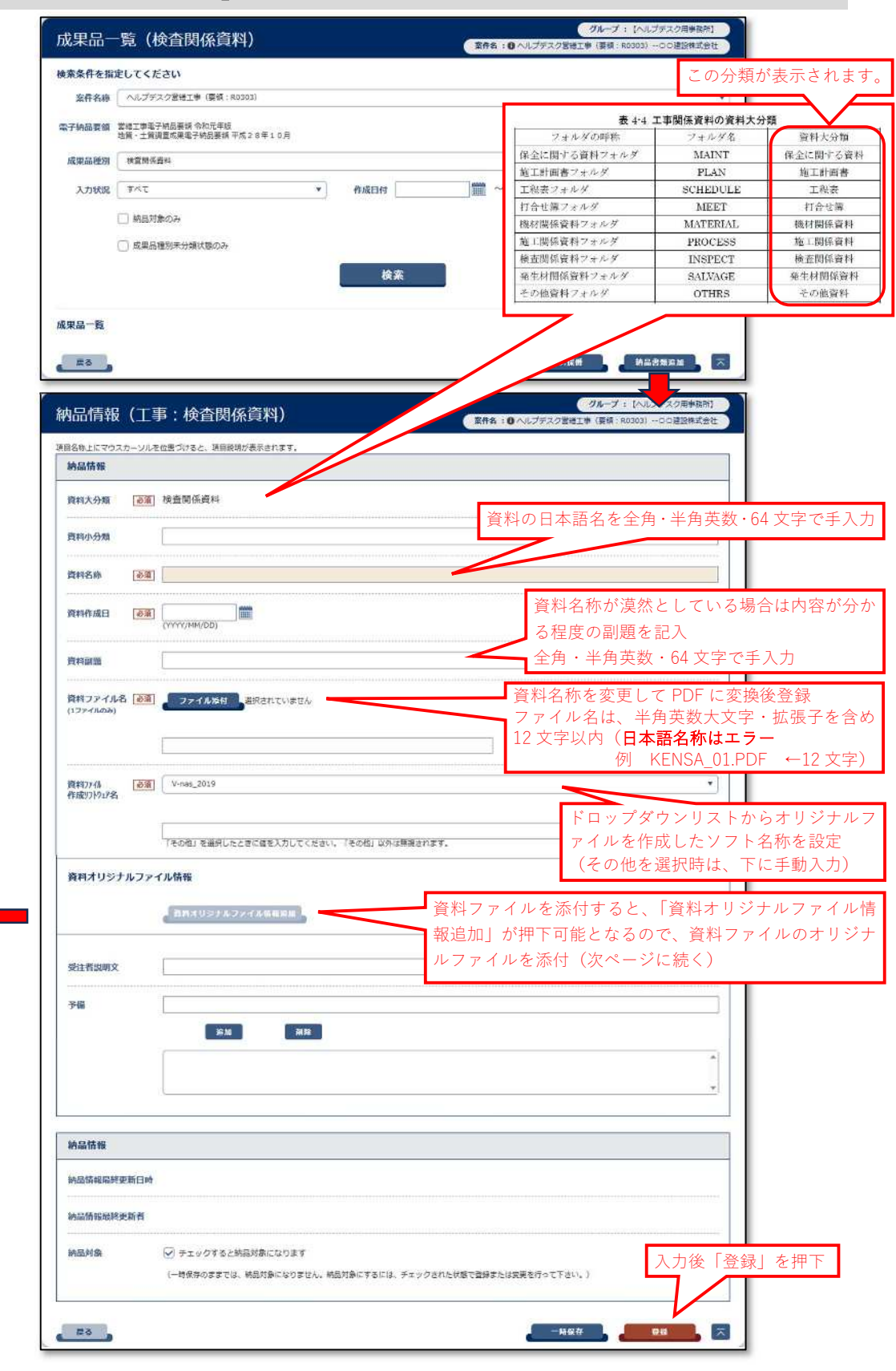

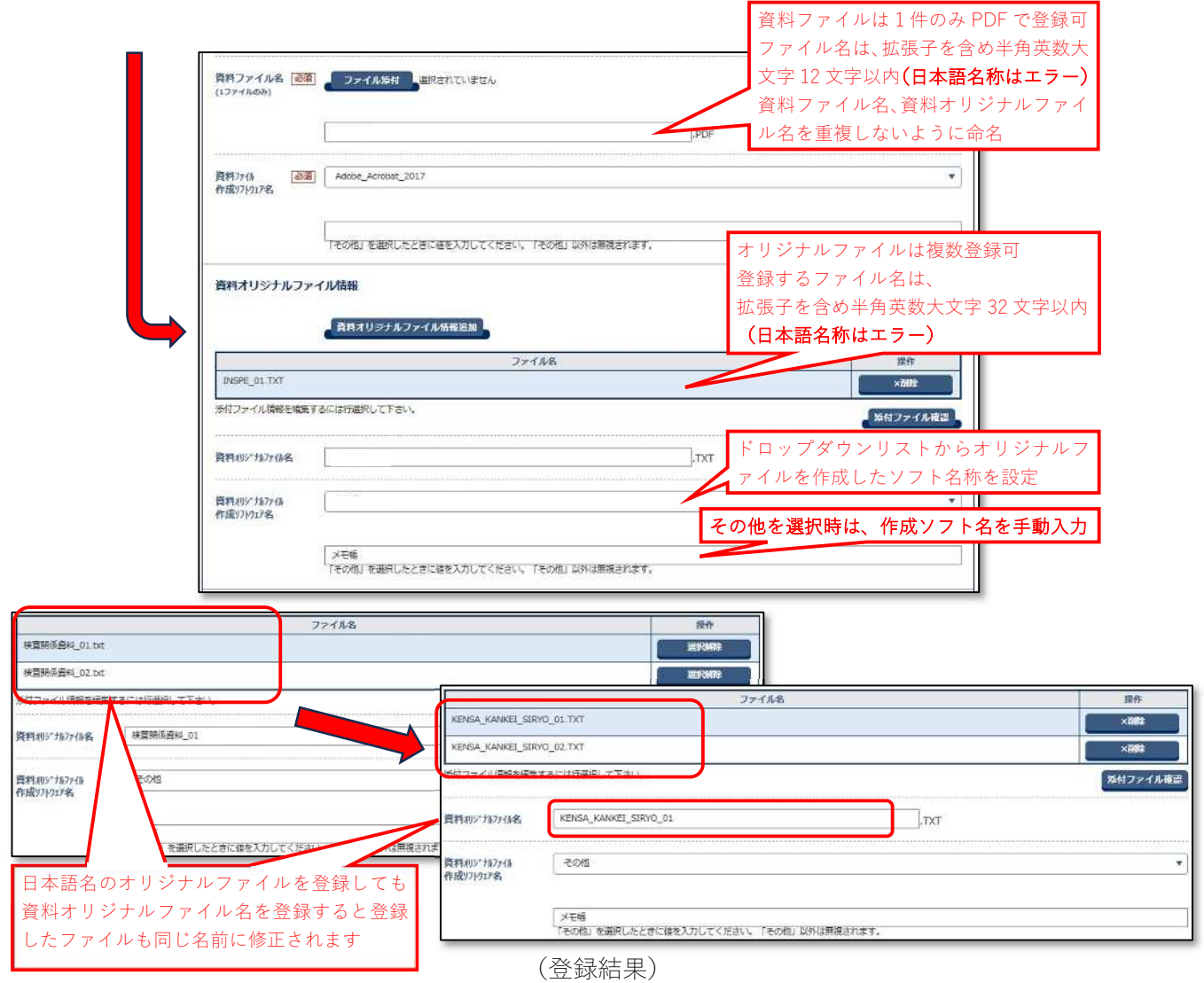

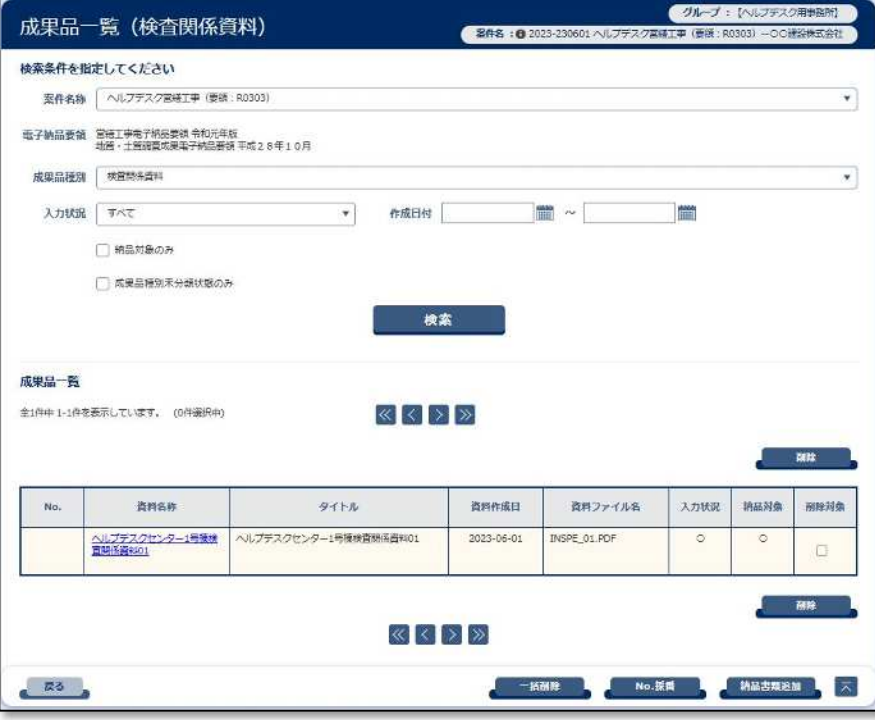

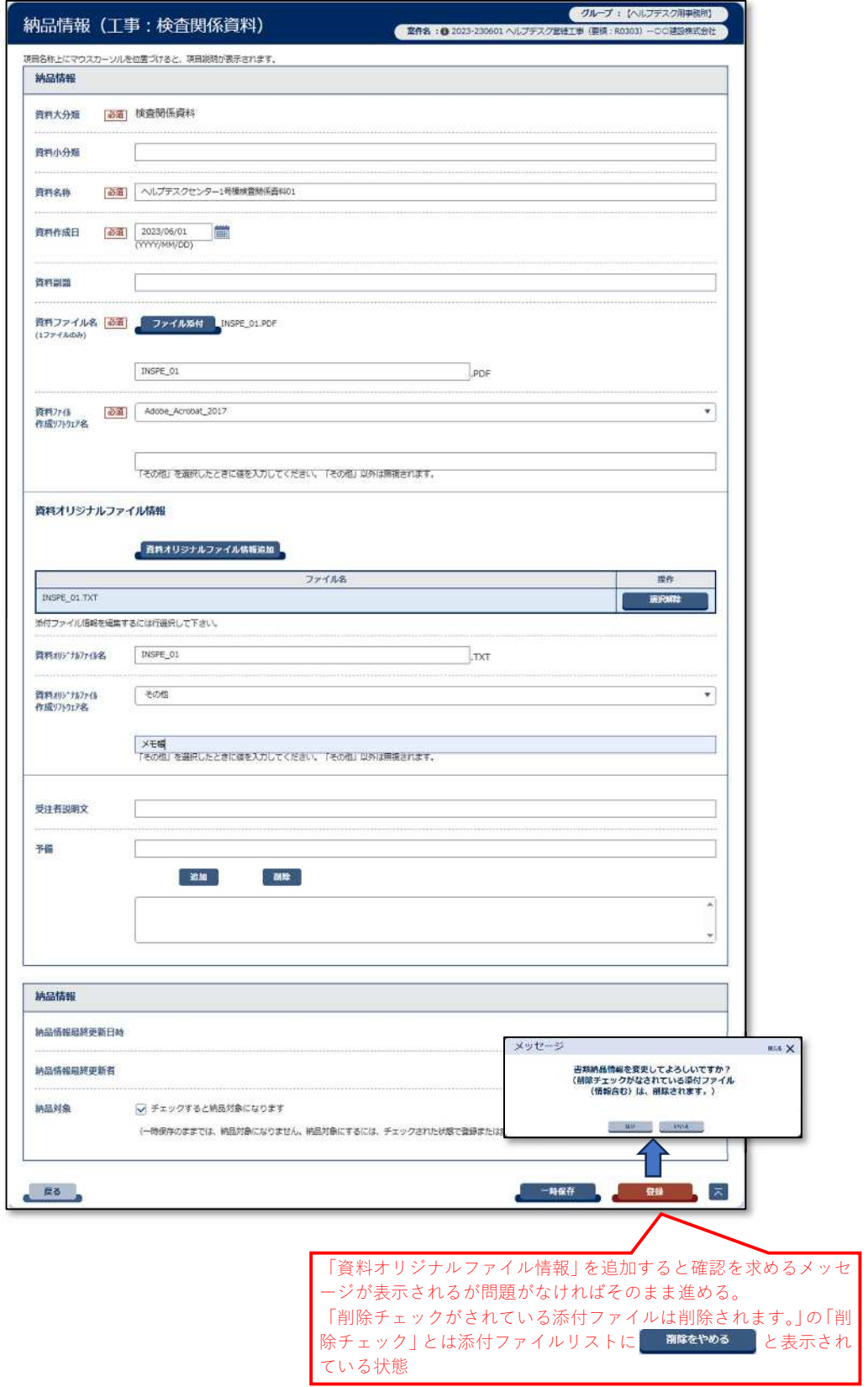

(「検査関係資料」登録例)

## 電子成果品「発生材関係資料」納品情報

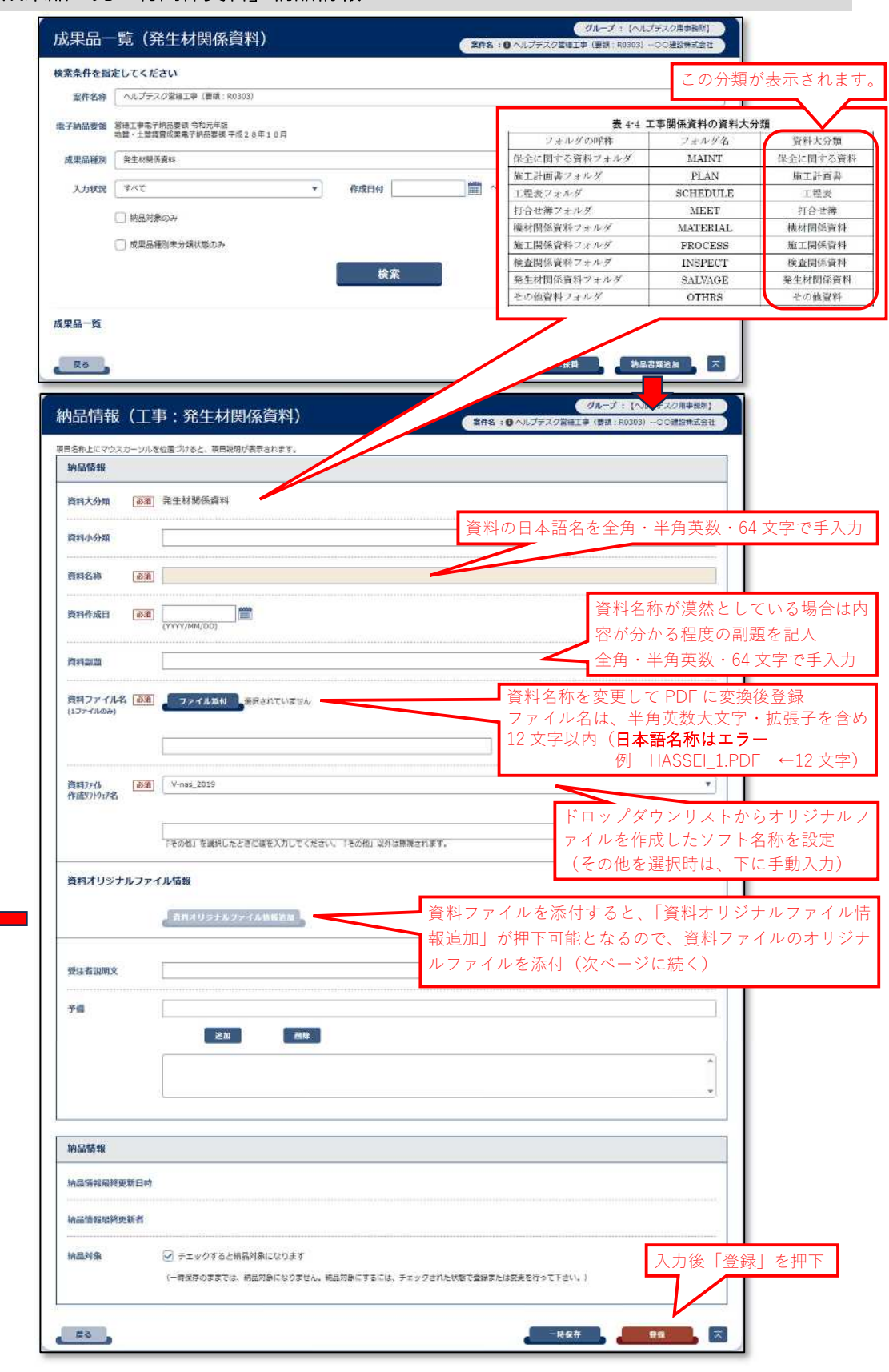

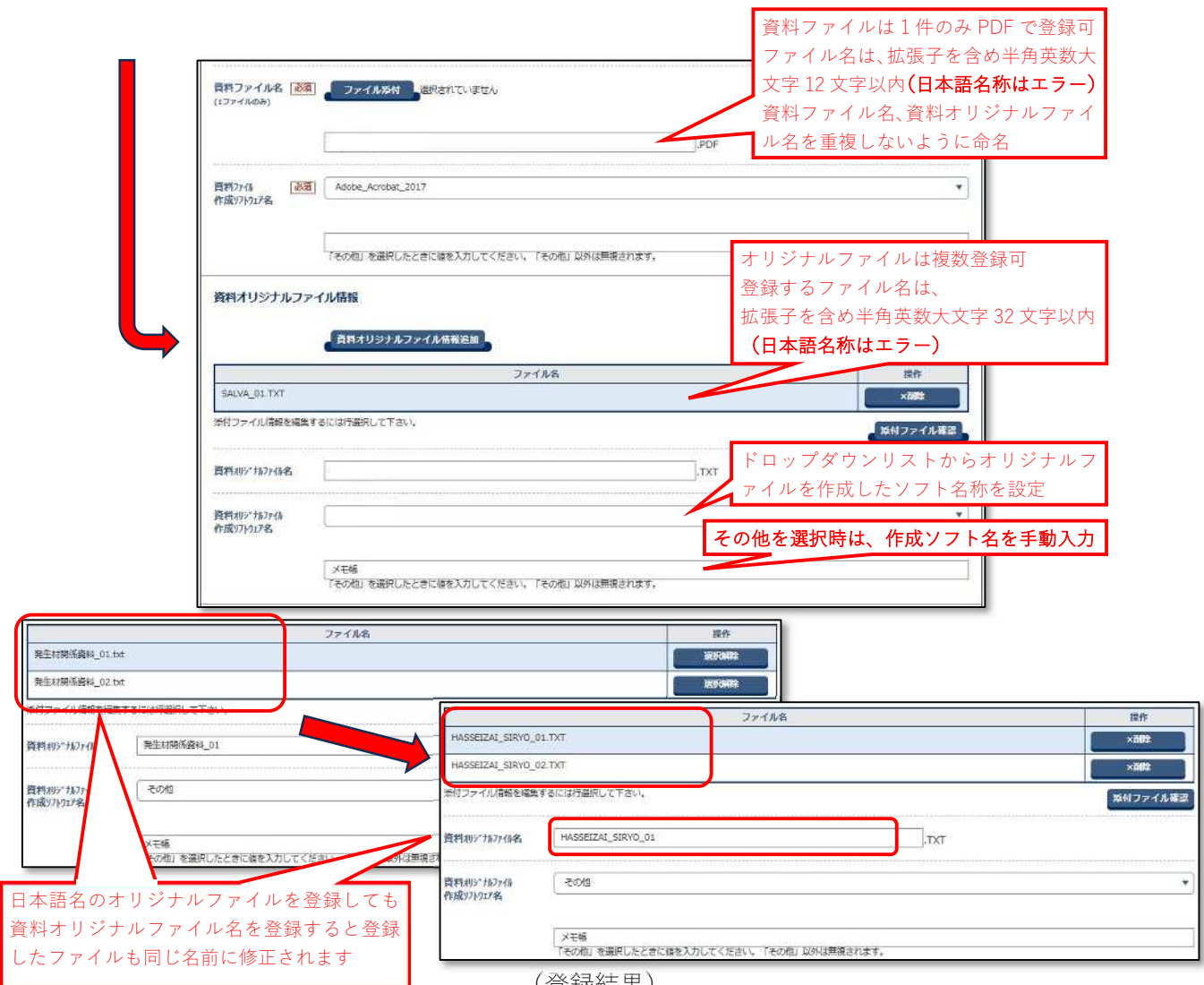

(登録結果)

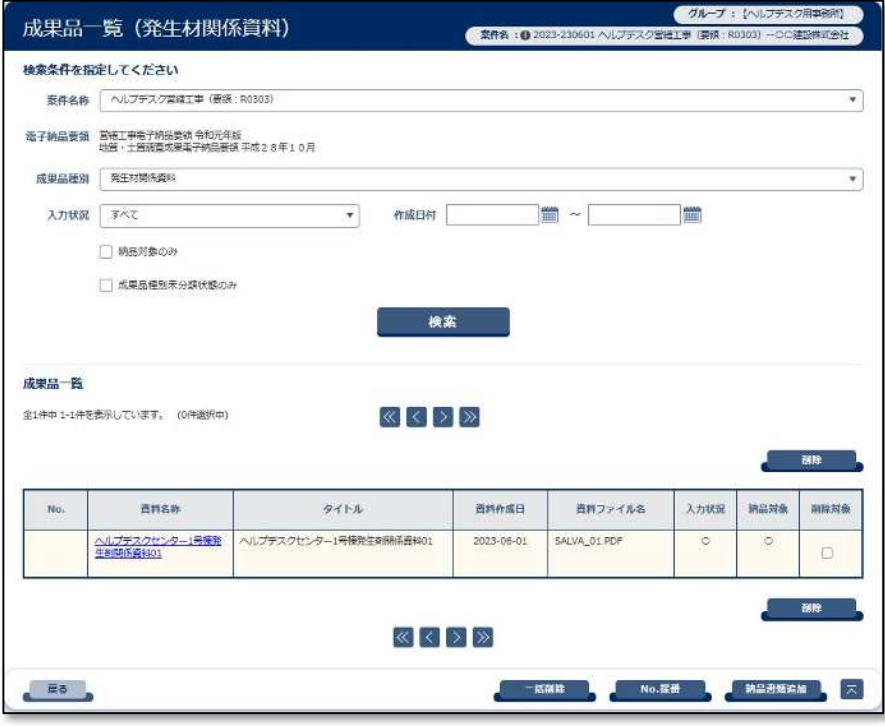

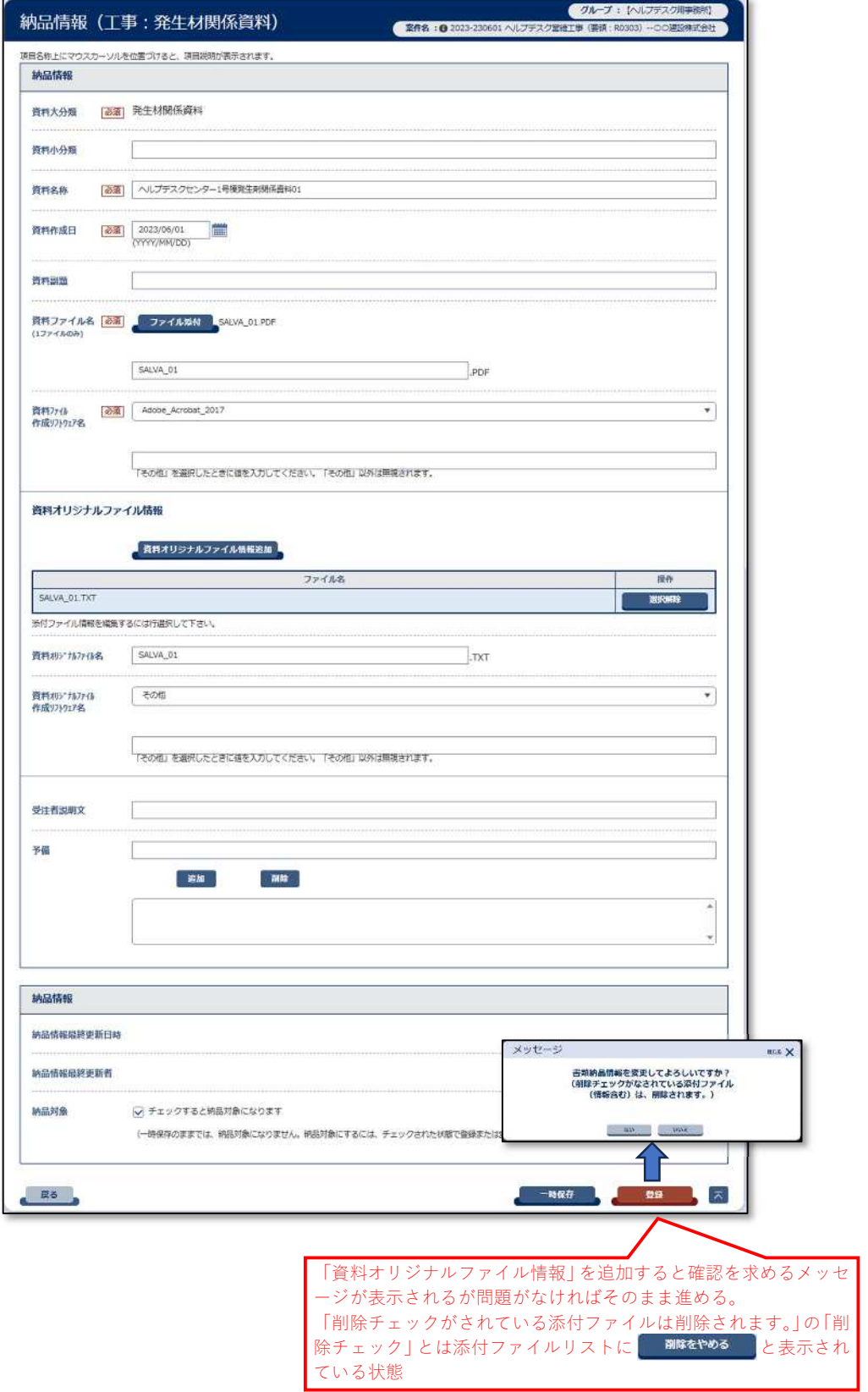

(「発生材関係資料」登録例)

#### 電子成果品「その他資料」納品情報 成果品一覧 (その他資料) グループ : 【へにブテ】 ● 2件名:0 ヘルプテスク変換工事 (表示:R0303) -00過2時式会社 検索条件を指定してください この分類が表示されます。 要件名称 へルプテスク業場工事 (番紙:R0303) 表 4-4 工事関係資料の資料大分類 電子納品要領 営禄工事電子約品要領 令和元年版<br>地<del>子納品要領 地質 - 世語官成</del>要集子納品要領 平成28年10月 フォルダの呼称 資料大分類 フォルダ名 成果品種別 その作曲 保全に関する資料フォルダ MAINT 保全に関する資料 施工計画書フォルタ **PLAN** 施工計画書 入力状況 すべて  $\bullet$ 作成日付  $\blacksquare$ T掲載フォルダ **SCHEDITLE** 工题表 打合せ薄フォルダ MEET 打合世緯 □線鳥対象のみ 職材開催資料フェルタ MATERIAL 挑材開係資料 □ 成果品種別未分類状態のみ 施工関係資料フォルタ PROCESS 施工開係資料 検査関係資料 検査関係資料フォルタ **INSPECT** 検索 発生材関係資料フォルタ SALVAGE 発生材関係資料 その他資料フォルダ **OTHRS** その他資料 成果品一覧 ■ 長春 → SHEEMEN < X ガル 納品情報 (工事:その他資料) 索件名: ●ヘルプデスク営業工事 (要領: R0303) -○○連設株式会社 原品名称上にマウスカーソルを位置づけると、項目説明が表示されます。 纳品情报 資料大分類 | 必須 その他資料 資料の日本語名を全角・半角英数・64 文字で手入力 资料小分类 資料名称  $\overline{d\overline{3}}\overline{3}$ 資料名称が漠然としている場合は 資料作成日 83 (WWW.MM/DD) 内容が分かる程度の副題を記入 ■全角・半角英数・64 文字で手入力 資料副類 т 資料名称を変更して PDF に変換後登録 資料ファイル名 <mark>必須 ファイル数は 選</mark>択されていません ファイル名は、半角英数大文字・拡張子を含め 12 文字以内(日本語名称はエラー 例 SONOTA 1.PDF ←12 文字) 資料ファイル [必通] V-nas\_2019<br>作成ソフトウェア名  $\overline{\mathcal{A}}$ ドロップダウンリストからオリジナルフ ァイルを作成したソフト名称を設定 |<br>|「その作」を盗択したときに値を入力してください。「その作」以外は無視されます。 (その他を選択時は、下に手動入力) 資料オリジナルファイル情報 ┲ 資料ファイルを添付すると、「資料オリジナルファイル情 食料オリシナルファイル情報活動 報追加」が押下可能となるので、資料ファイルのオリジナ ルファイルを添付(次ページに続く)受注者説明文 参磁 「遮蔽」 图度 ä. 納品情報 纳品情報最終更新日時 納品情報最終更新者 56.53.52.93 ○ チェックすると納品対象になります 入力後「登録」を押下 (一時保存のままでは、納品対象になりません、納品対象にするには、チェックされた状態で登録または空事を行って下さい。) ■ 歴る ■  $-$ **N&R**  $\overline{A}$  **DS**  $\overline{A}$   $\overline{X}$

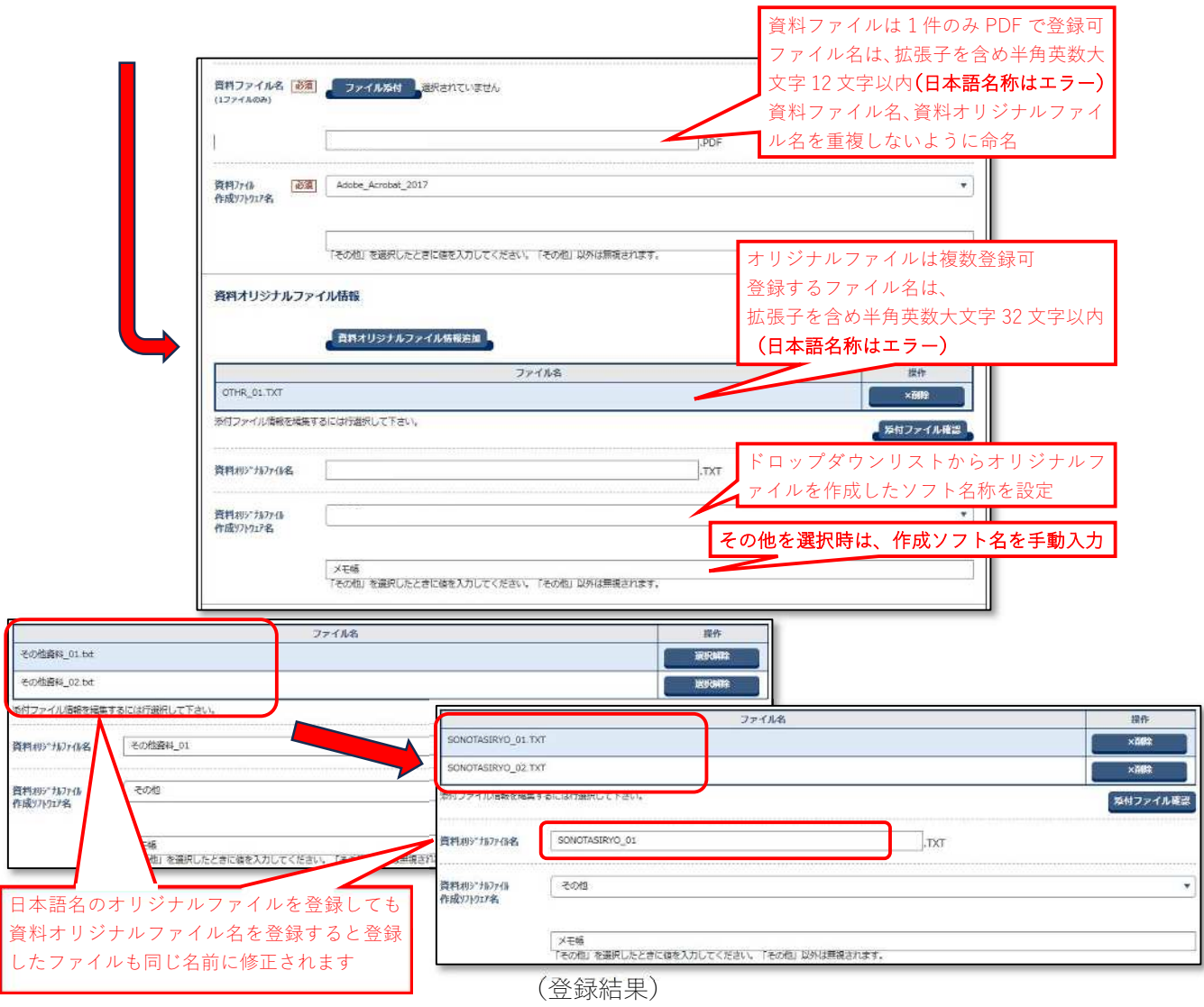

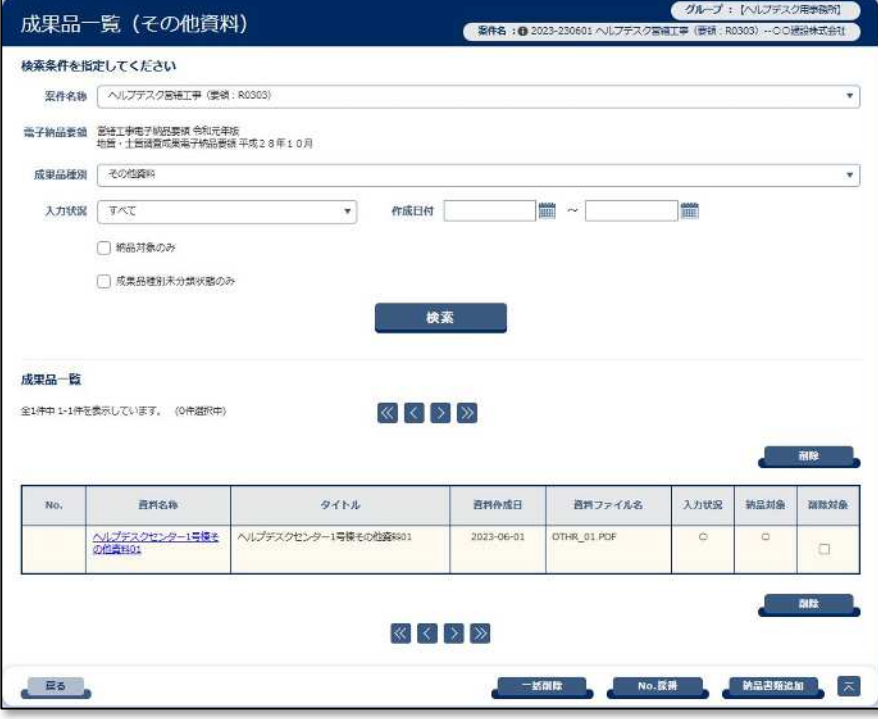

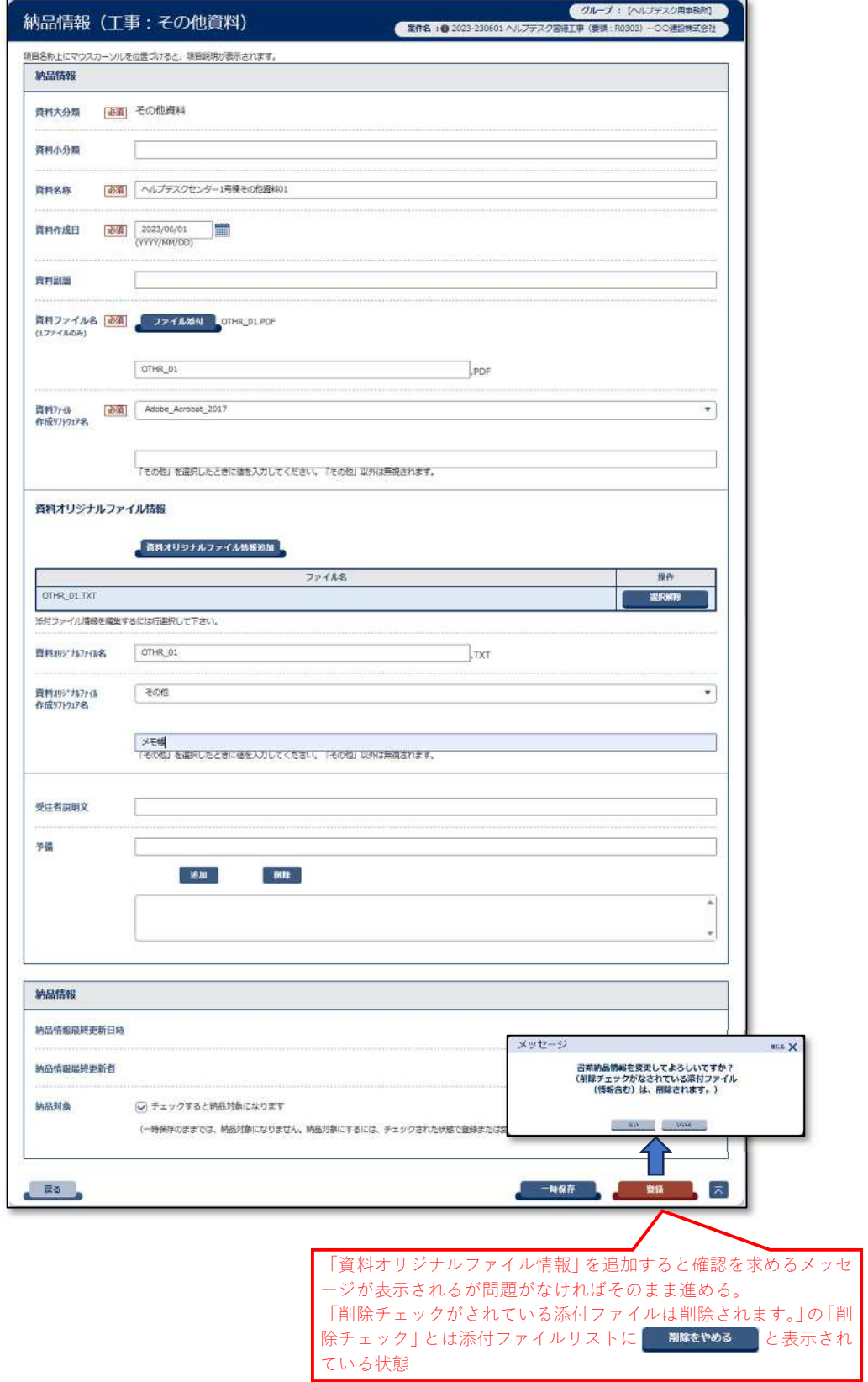

(「その他資料」登録例)

## 電子成果品「i-Construction」登録方法

一括取込のみ(手順は以下を参照してください。)

## 電子成果品「地質データ」登録方法

一括取込のみ(手順は以下を参照してください。)

## 電子成果品「一括取込」の操作方法

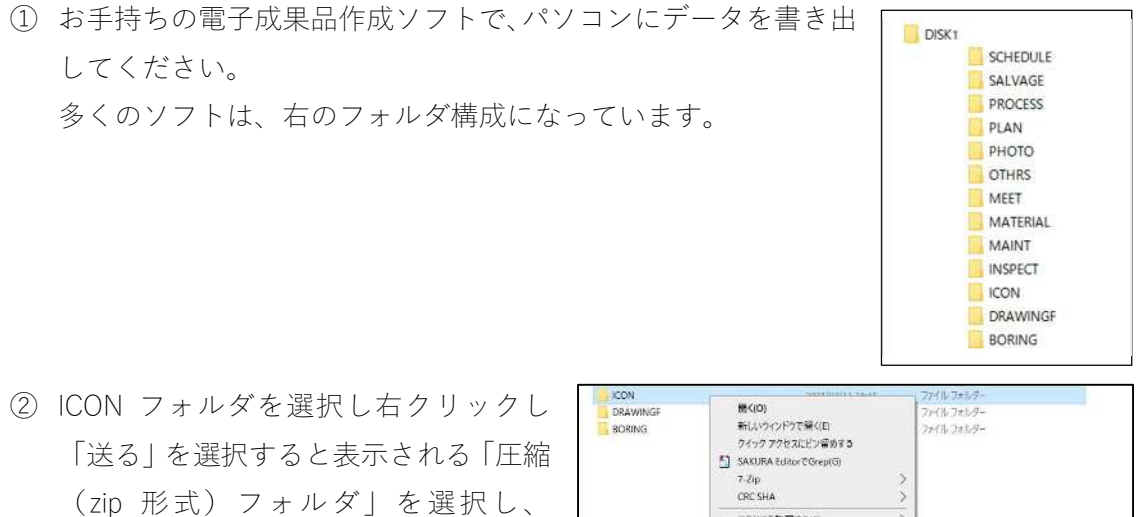

「ICON.zip」を作成します。

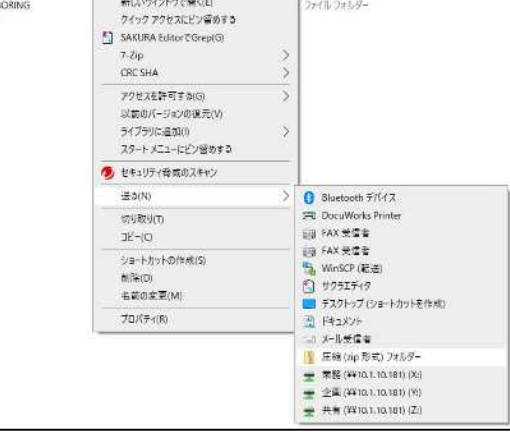

③ 共有システムの電子成果品登録・ダウンロードを開き、「一括取込」を押下後開く画面 で「ICON.zip」を登録します。

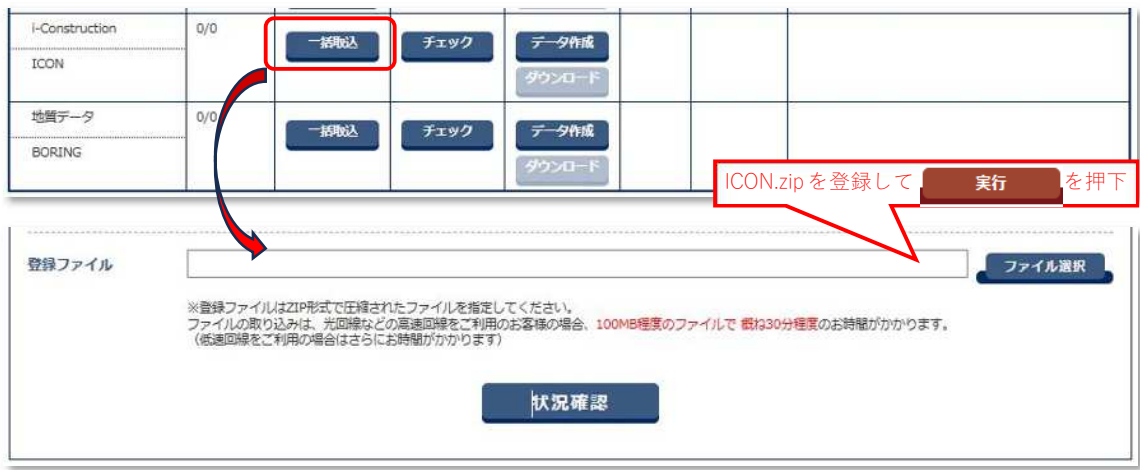

※以下は、「愛知県建築局発注工事における情報共有システム運用の手引き」の要約です。 発注機関様により取り扱いが異なることがありますので、事前協議の際にご確認ください。

( [https://www.pref.aichi.jp/uploaded/life/471745\\_2158841\\_misc.pdf](https://www.pref.aichi.jp/uploaded/life/471745_2158841_misc.pdf) )

#### システムにより処理する書類

システムによる提出等が可能な書類の例を表1に、システムを利用せず書面により処理 する書類の例を表2に示します。

表1によりがたい場合、また、表 1 に記載のない書類の取り扱い等は、監督員と協議して ください。

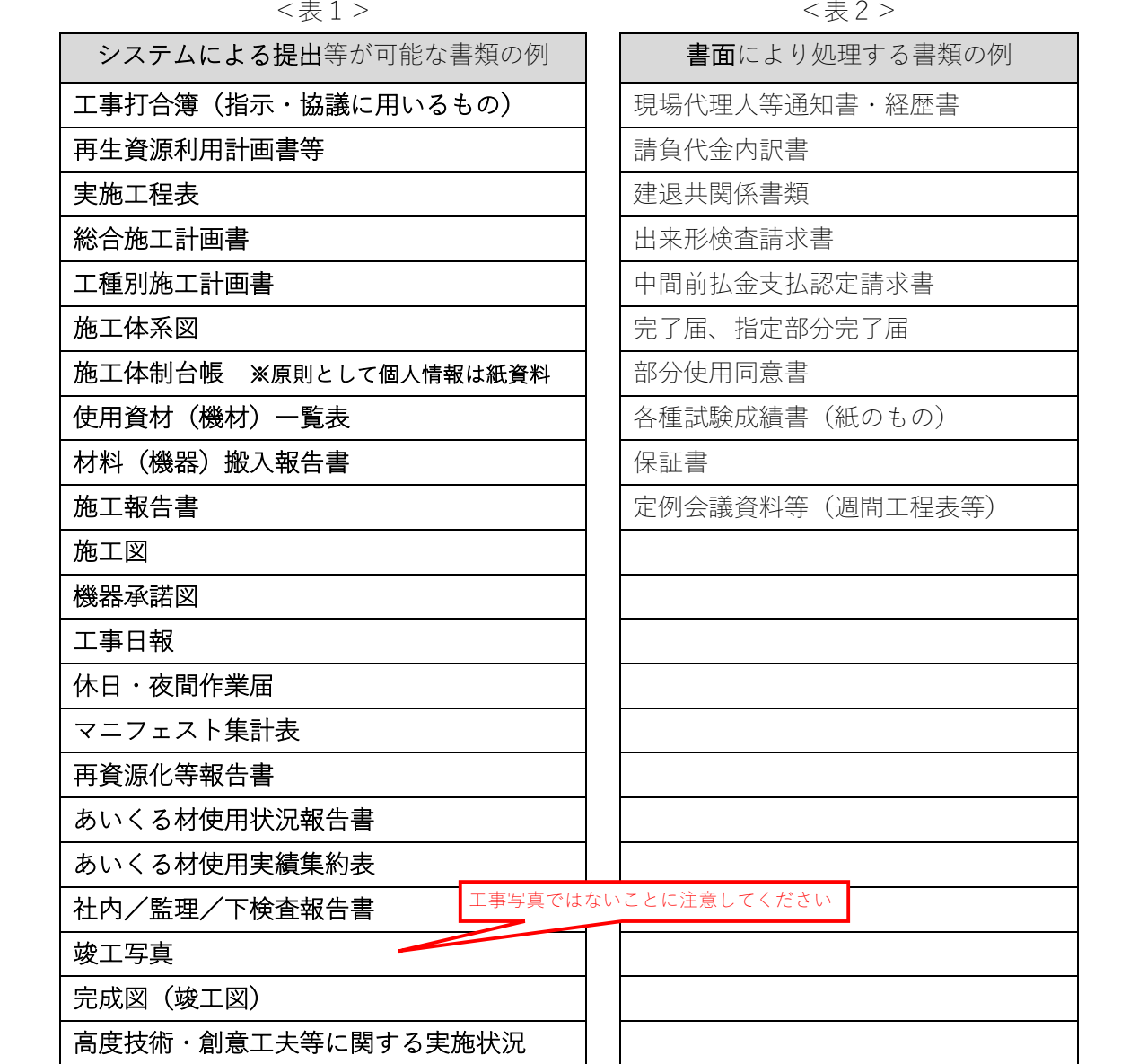

### システムで提出する書類(決裁要)

発議者は、表4-1及び表4-2に示す標準的な最終決裁者又は受発注者間の協議を基に最 終決裁者及び決裁経路を定め、必要があればデフォルトから修正を行い、書類を提出してく ださい。2回目以降は書類を提出する際に「引用提出」機能を用いると、設定した決裁経路 も引用されます。

<表4-1>承認、決裁の必要な工事書類の例及び標準的な最終決裁者

| 工事書類の例             | 最終決裁者   | システムの決裁経路の修正 |
|--------------------|---------|--------------|
| 工事打合簿(指示・協議に用いるもの) | 総括監督員   | デフォルトのまま     |
| 再生資源利用計画書等         |         |              |
| 実施工程表              |         |              |
| 総合施工計画書            |         |              |
| 使用資材(機材)一覧表        |         |              |
| 工種別施工計画書           | 専任監督員   | デフォルトから総括監督員 |
| 材料(機器)搬入報告書        |         | と主任監督員を省略    |
| 施工報告書              |         |              |
| 施工図                |         |              |
| 機器承諾図              |         |              |
| 休日・夜間作業届           |         |              |
| 施工体系図              | 工事監理受注者 | デフォルトから全監督員を |
| 施工体制台帳             |         | 省略           |
| 社内/監理/下検査報告書       |         |              |

<表4-2>条件変更確認請求及び条件変更確認の標準的な最終決裁者

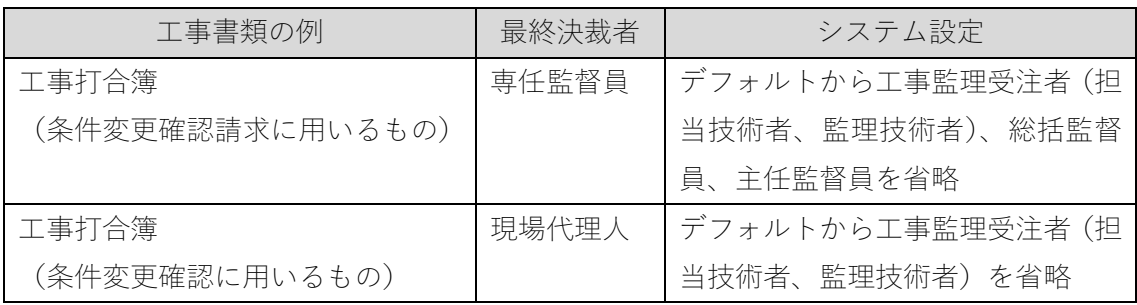

### システムで提出する書類(決裁不要)

表5は、決裁をせず、電子成果品として登録が必要なものの一例です。

これらの提出物をシステムに登録したときは、システムの連絡機能又は電子メール等で、 登録したことを監督員に通知してください。

<表5>決裁不要で成果品登録するものの例

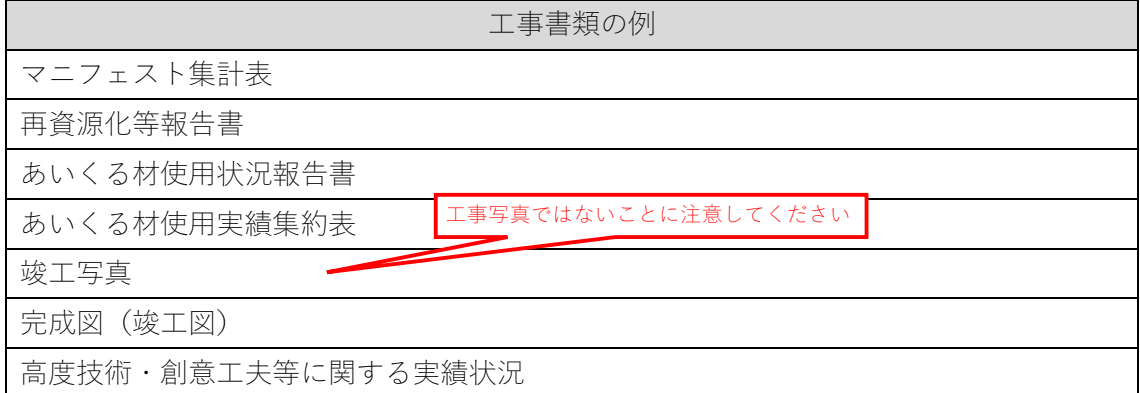

#### タイトル及び添付ファイルの名前の付け方

(1)タイトルについて

書類を提出する際は、帳票種類リストの工事打合簿を選択し、提出書類を工事打合簿に添 付して提出してください。工事打合簿のタイトルは、書類一覧の画面に表示され、識別の基 準になりますので、提出書類の内容がわかるようにしてください。

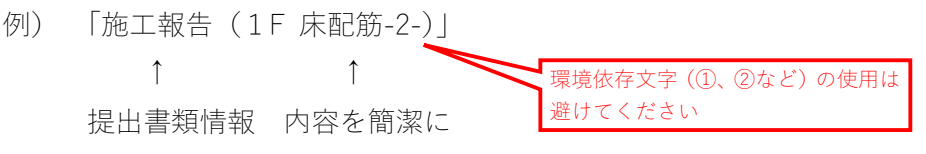

(2)添付ファイルの名前の付け方について

添付するPDFファイルに工事打合せ簿のファイル名(納品情報の下図の箇所)と同じ名 前を付けた場合、上書きされるおそれがあるため、同じ名前にならないように注意してくだ さい。(最終的に、工事打合簿(鑑)はPDFとして保存されます。)

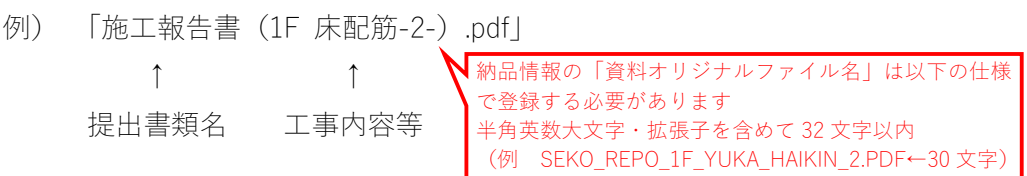

【ファイル名のつけ方】

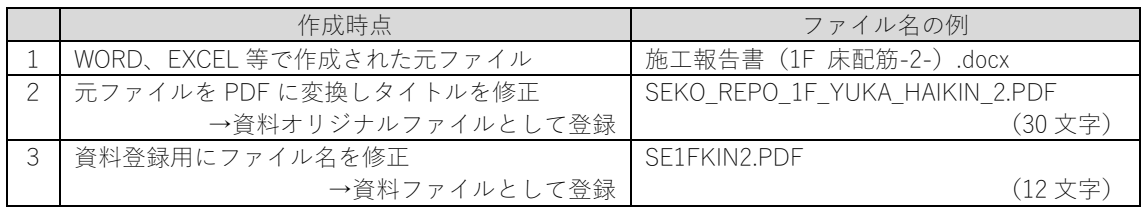

### 電子納品のフォルダ分け

工事打合簿に添付した書類は表 6 を参考にして、フォルダ分けを行ってください。 共有書類のタイトルを押下し、「書類情報」画面に遷移し、「変更内容」の「(分類)工事 書類」の「選択」ボタン(下図①)で表6を参考にフォルダを変更します。(この仕分けは 検査支援機能により工事検査用に作成されるデータのフォルダ分けに反映されます。)

続いて「成果品種別」のプルダウン(下図②)より、表6を参考にフォルダ名を変更し(こ の仕分けは、電子納品データのフォルダ分けに反映されます。)、「書類変更」ボタン(下図 ③)を押下してください。

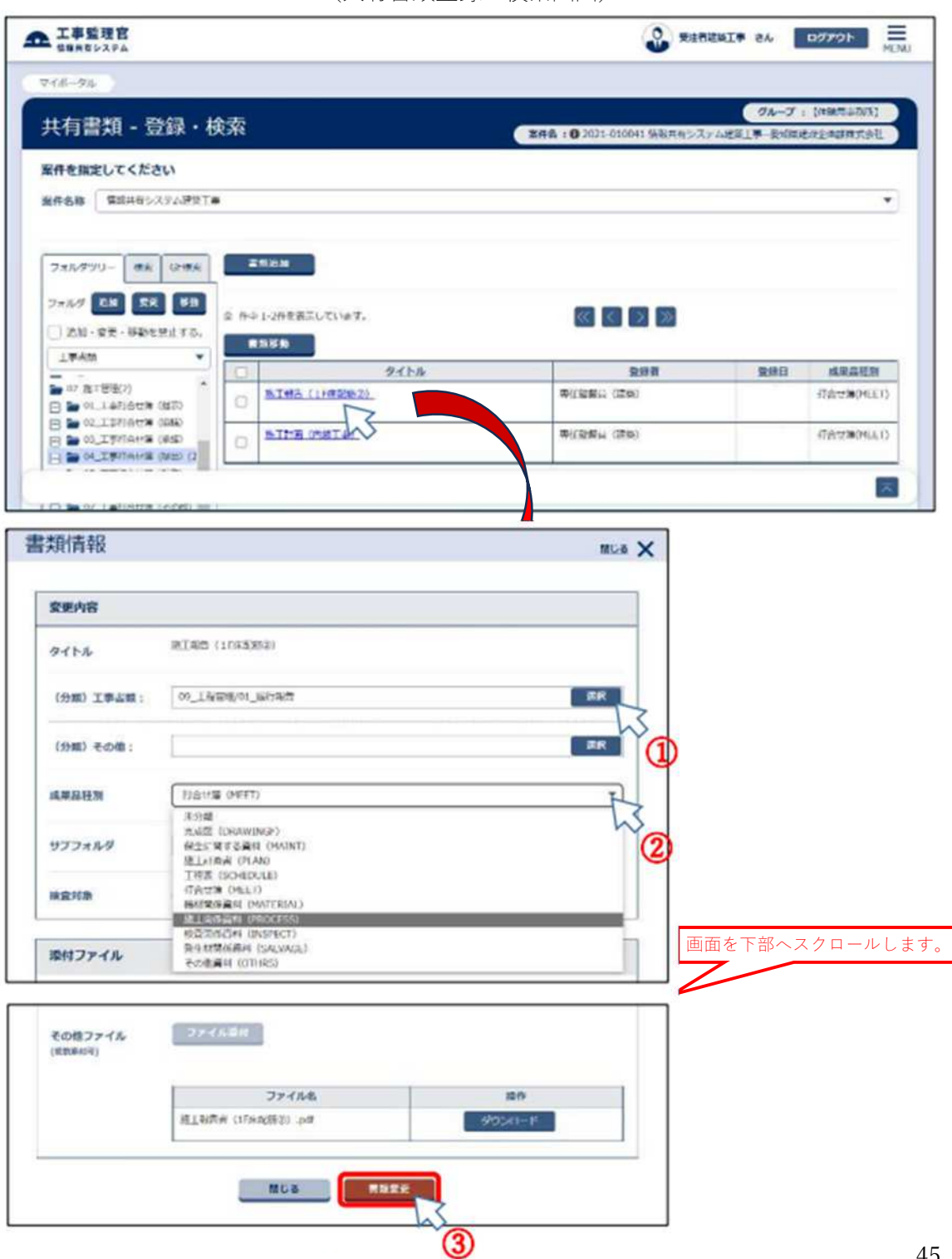

(共有書類登録・検索画面)

| 提出書類名               | (分類)工事書類        | 成果品種別               |                   |
|---------------------|-----------------|---------------------|-------------------|
|                     | (工事検査用)         |                     | (電子納品用)           |
| 施工計画書               | 05 施工計画-01 計画書  | PLAN                | 施工計画書             |
| 実施工程表               | 09 工程管理         | <b>SCHEDULE</b>     | 工程表               |
| 地質·土質調査報告書          | 01 調査·設計成果      | <b>BORING</b>       | 地質·土質調査関係         |
|                     |                 |                     | 資料                |
| 工事打合簿               | 07 施工管理         | <b>MEET</b>         | 打合簿               |
| (指示協議に使用のもの)        | -02 工事打合簿(協議)   |                     |                   |
| 工事打合簿               | 07 施工管理         |                     |                   |
| (打合記録等に使用のもの)       | -05 工事打合簿(報告)   |                     |                   |
| 工事打合簿               | 07 施工管理         |                     |                   |
| (条件変更確認請求及び条件       | -06 工事打合簿(通知)   |                     |                   |
| 変更確認に使用のもの)         |                 |                     |                   |
| 使用資材(機材)一覧表         | 07 施工管理-10 材料確認 | <b>MATERIAL</b>     | 機材関係資料            |
| 材料(機器)搬入報告書         |                 |                     |                   |
| 施工体系図               | 06 施工体制         | <b>PROCESS</b>      | 施工関係資料            |
| 施工体制台帳              |                 |                     |                   |
| 施工報告書               | 09 工程管理-01 履行報告 |                     |                   |
| 施工図                 | 11 品質管理         |                     |                   |
| 機器承諾図               |                 |                     |                   |
| 社内/監理/下検査報告書        | 12 その他-01 報告書等  | <b>INSPECT</b>      | 検査関係資料            |
| 再生資源利用計画書等          | 12 その他          | SALVAGE             | 発生材関係資料           |
| マニフェスト集計表           | -02 建設リサイクル     |                     |                   |
| 再資源化等報告書            |                 |                     |                   |
| あいくる材使用実施報告書        |                 |                     |                   |
| あいくる材使用実績集約表        |                 |                     |                   |
| 休日・夜間作業届            | 12 その他-08 その他   | <b>OTHRS</b>        | その他資料             |
| 竣工写真                |                 |                     |                   |
| その他資料               |                 |                     |                   |
| 高度技術・創意工夫等に関する      | 12 その他-03 創意工夫  |                     |                   |
| 実施状況                |                 |                     |                   |
| i-Construction 関連資料 | 12 その他-08 その他   | <b>ICON</b>         | i-Construction 資料 |
| 工事完成図(竣工図)          | 12 その他-06 完成図   | <b>DRAWINGF</b>     | 完成図               |
|                     |                 |                     | SXF (sfc, sfz)    |
|                     |                 | <b>DRAWINGF¥ORG</b> | 完成図               |
|                     |                 |                     | (オリジ ナルファイル)      |
| 保全に関する資料            | 12 その他-08 その他   | <b>MAINT</b>        | 保全に関する資料          |
|                     |                 | <b>MAINT¥ORG</b>    | 保全に関する資料          |
|                     |                 |                     | (オリジ ナルファイル)      |

<表6>フォルダ分けの例

※サブフォルダの構成は、「地質・土質調査成果電子納品要領」(平成 28 年 10 月国土交通省)による。 ※営繕工事電子納品要領においては写真用のフォルダがないため、工事写真はシステムによる電子納品が できません。別途、愛知県デジタル写真管理情報基準(案)によりCD-R又はDVD-Rで提出してくだ さい。

(共有書類のフォルダ構成)

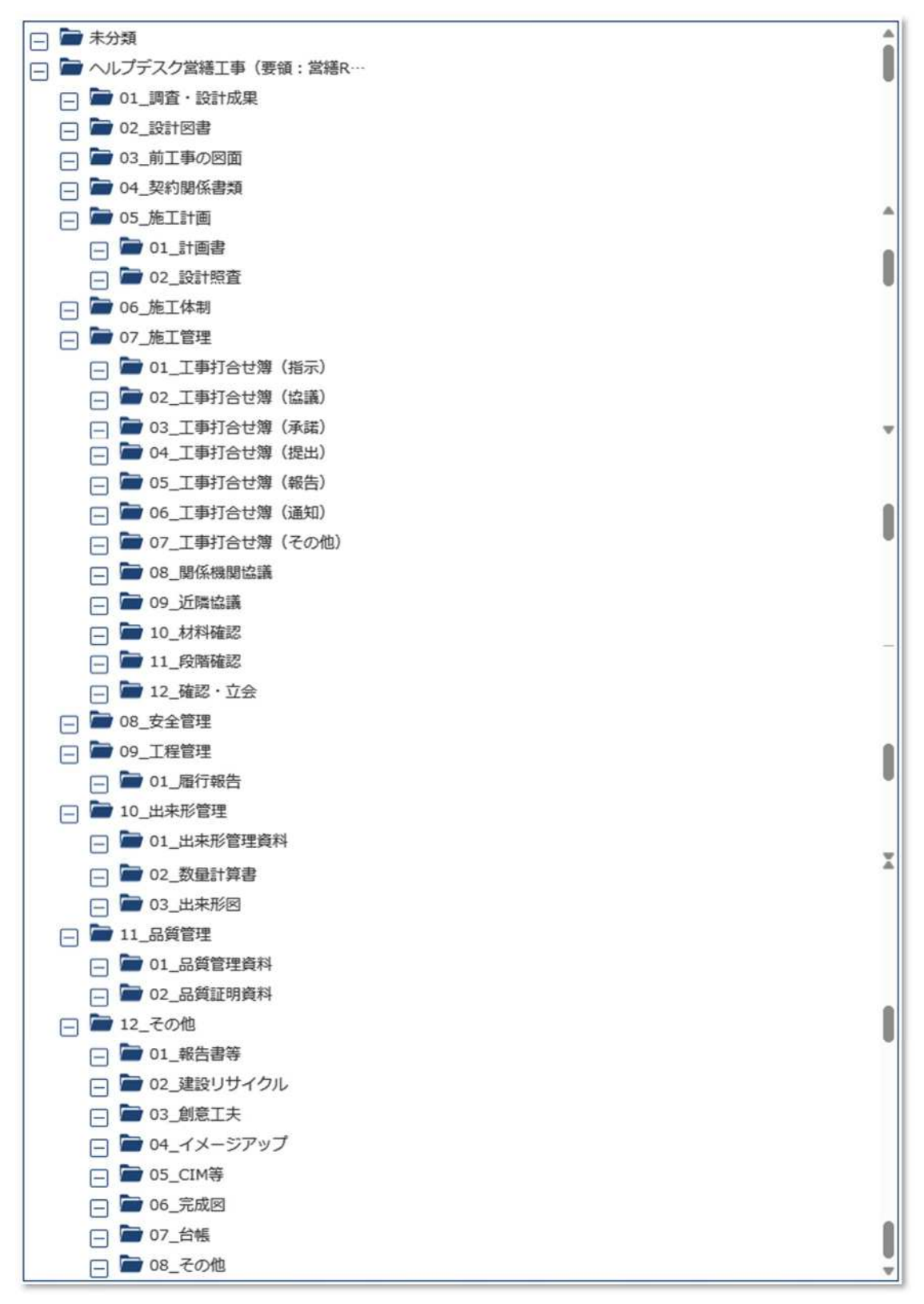